## <span id="page-0-0"></span>**Servicehåndbok for Dell™ Vostro™ 1720**

[Arbeide inne i datamaskinen](file:///C:/data/systems/vos1720/no/SM/work.htm#work) [Legge til og skifte ut deler](file:///C:/data/systems/vos1720/no/SM/parts.htm#parts) **[Spesifikasjoner](file:///C:/data/systems/vos1720/no/SM/specs.htm#specs) [Diagnostics](file:///C:/data/systems/vos1720/no/SM/diags.htm#diags) [Systemoppsett](file:///C:/data/systems/vos1720/no/SM/bios.htm#bios)** 

## **Merknader, forholdsregler og advarsler**

**MERK:** En MERKNAD inneholder viktig informasjon som gjør at du kan bruke datamaskinen mer effektivt.

**FORHOLDSREGEL: En FORHOLDSREGEL angir potensiell fare for maskinvaren eller tap av data hvis du ikke følger instruksjonene.** 

**ADVARSEL: En ADVARSEL angir en potensiell fare for skade på eiendom, personskade eller dødsfall.** 

Hvis du kjøpte en datamaskin i serien Dell™ n, gjelder ikke eventuelle henvisninger i dette dokumentet til Microsoft® Windows® -operativsystemet.

## **Informasjonen i dette dokumentet kan endres uten varsel. © 2009 Dell Inc. Med enerett.**

Reproduksjon av dette materialet i enhver form er strengt forbudt uten skriftlig tillatelse fra Dell Inc.

Varemerker i teksten: D*ell, DELL-* logoen, *Vostro, TravelLite, Wi-Fi Catcher og ExpressCharge* er varemerker som illarer Dell Inc.; Intel, Penium, *Celeron* og Core er registrerte<br>tilhører Zvetco Biometrics, LLC; *Blu-ra* 

Andre varemerker og varenavn kan brukes i dette dokumentet som en henvisning til institusjonene som innehar rettighetene til merkene og navnene, eller til produktene. Dell<br>Inc. fraskriver seg enhver elerinteresse for varem

**Mai 2009 Rev. A00**

#### **Systemoppsett Servicehåndbok for Dell™ Vostro™ 410**

● Starte Systemoppsett

 $\bullet$   $\leq$ F12>-menyen

## <span id="page-1-0"></span>**Starte Systemoppsett**

Trykk <F2> for å gå til systemoppsett og endre brukerdefinerbare innstillinger. Hvis du har problemer med å åpne systemoppsettet med denne tasten, starter<br>du på nytt og trykker på <F2>-tasten når tastaturlampene blinker fø

## <span id="page-1-1"></span>**<F12>-menyen**

Trykk <F12> när Dell-logoen vises for å starte en engangs oppstartsmeny med en liste over gyldige oppstartsenheter for systemet. Hvilke enheter som finnes<br>på oppstartsmenyen avhenger av de oppstartbare enhetene på datamask

- 
- 
- 
- 1 Intern HDD<br>1 CD/DVD/CD-RW-stasjon<br>1 Internt nettverkskort<br>1 Diagnose (starter systemkontrollen før oppstart)<br>1 Diagnose (starter systemkontrollen før oppstart)

Denne menyen er nyttig når du forsøker å starte opp en spesiell enhet eller vil få frem en diagnose for datamaskinen. Bruk av oppstartsmenyen fører ikke til endringer i oppstartsrekkefølgen som er lagret i BIOS.

### **Diagnostics**

**Servicehåndbok for Dell™ Vostro™ 1720**

- **O** [Enhetsstatuslamper](#page-2-0)
- **O** [Feilkoder fra lysdiode](#page-2-1)
- **O** [Strømknapplyskoder](#page-3-0)

## <span id="page-2-0"></span>**Enhetsstatuslamper**

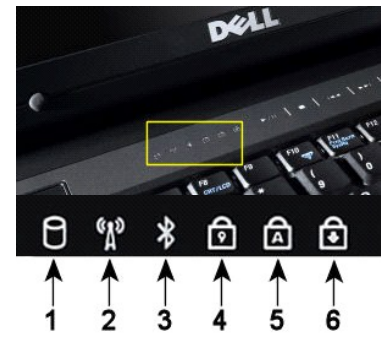

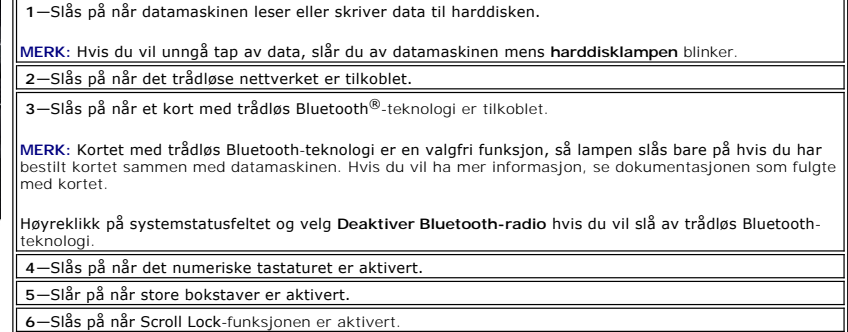

Enhetsstatuslamper plassert i midten av dekslet.

Hvis datamaskinen er koblet til en stikkontakt, virker  $\bar{1}$  lampen som følger:

l **Kontinuerlig blått**—Batteriet lades. l **Blinkende blått**—Batteriet er nesten fulladet.

Hvis datamaskinen kjører på batteri, virker  $\boxed{\frac{1}{M}}$  lampen som følger:

- ı **Av—Batteriet er tilstrekkelig ladet, eller datamaskinen er slått av.**<br>ι **Blinkende oransje—**Batteriladingen er lav.<br>ι **Kontinuerlig oransje—**Batteriladingen er kritisk lav.
- 
- 

## <span id="page-2-1"></span>**Feilkoder fra lysdiode**

Hvis datamaskinen ikke utfører en selvtest ved oppstart (POST), er det flere ting du kan kontrollere:

- 
- 
- 1. Kontroller at datamaskinens strømlampe lyser.<br>2. Hvis strømlampen ikke er på, må du kontrollere at datamaskinen er koblet til nettstrøm. Ta ut <u>[batteriet](file:///C:/data/systems/vos1720/no/SM/td_batt.htm#td_batt)</u><br>3. Hvis datamaskinen er slått på, men ikke utfører en POST, må

Følgende tabell viser de mulige lampekodene som vises i en situasjon uten POST.

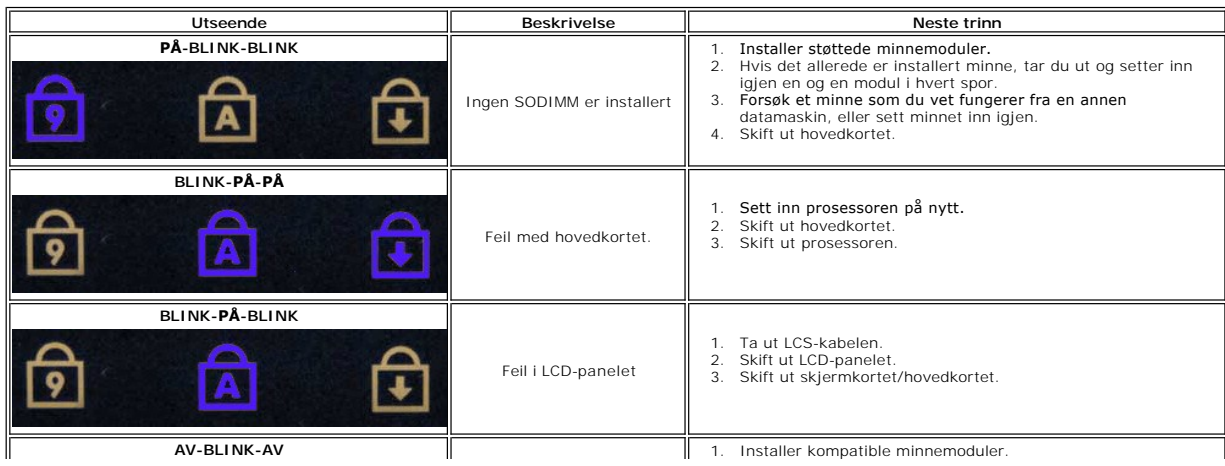

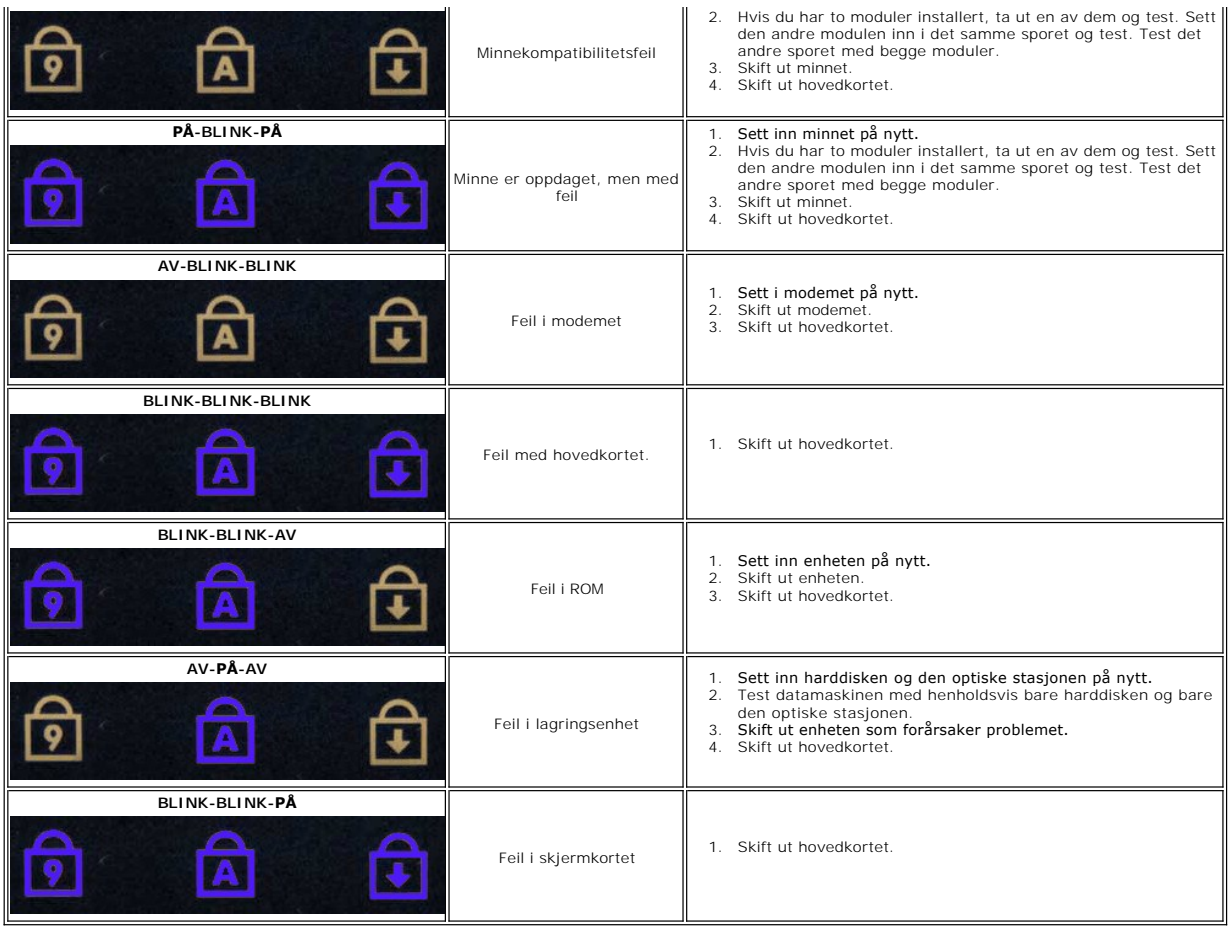

## <span id="page-3-0"></span>**Strømknapplyskoder**

Strømlampen på strømknappen foran på datamaskinen tennes og blinker eller holder seg tent for å angi fem forskjellige tilstander:

- 
- 
- 1 ikke noe lys System er i avslätt tilstand (S5, eller mekanisk (nettstrøm ikke aktivert) AV).<br>1 Kontinuerlig Systemfeil, men strømforsyningen er god normal driftstilstand (S0 ).<br>1 Blinkende gult Systemfeiltilst
- 

#### **Legge til og skifte ut deler Servicehåndbok for Dell™ Vostro™ 1720**

- **O** Batteri
- $\bullet$  Tilgangspanel
- **O** [Harddisk](file:///C:/data/systems/vos1720/no/SM/td_hdd.htm#td_hdd)
- **O** [Minne](file:///C:/data/systems/vos1720/no/SM/td_mem.htm#td_mem)
- [Varmeavleder og prosessor](file:///C:/data/systems/vos1720/no/SM/td_proc.htm#td_proc)
- **O** [Hengseldeksel](file:///C:/data/systems/vos1720/no/SM/td_hcvr.htm#td_hcvr)
- $\bullet$  [Håndstøtte](file:///C:/data/systems/vos1720/no/SM/td_palm.htm#td_palm)
- **O** Hovedkort
- **O** [Skjermramme](file:///C:/data/systems/vos1720/no/SM/td_dbzl.htm#td_dbzl)
- $\bullet$  [Kamera](file:///C:/data/systems/vos1720/no/SM/td_dcam.htm#td_dcam)
- **[Skjermhengslene](file:///C:/data/systems/vos1720/no/SM/td_dhng.htm#td_dhng)**
- Strømknapp- [og multimediaknapplater](file:///C:/data/systems/vos1720/no/SM/td_bbrd.htm#td_bbrd)
- **O** [Klokkebatteri](file:///C:/data/systems/vos1720/no/SM/td_coin.htm#td_coin)
- Optisk stasjon
- [Kort for trådløst lokalt områdenettverk \(WLAN\)](file:///C:/data/systems/vos1720/no/SM/td_wlan.htm#td_wlan)
- **O** Vifte
- <sup>●</sup> [Internt kort med trådløs Bluetooth](file:///C:/data/systems/vos1720/no/SM/td_wpan.htm#td_wpan)<sup>®</sup>-teknologi
- **O** [Tastatur](file:///C:/data/systems/vos1720/no/SM/td_key.htm#td_key)
- O [USB/IEEE 1394-kort](file:///C:/data/systems/vos1720/no/SM/td_usb.htm#td_usb)
- $S$ <u>[Skjermenhet](file:///C:/data/systems/vos1720/no/SM/td_dsply.htm#td_dsply)</u>
- **Skjerminverter**
- **O** [LCD-skjermpanel](file:///C:/data/systems/vos1720/no/SM/td_dpnl.htm#td_dpnl)
- **Høyttalerenhet**

## **Spesifikasjoner**

**Servicehåndbok for Dell™ Vostro™ 1720**

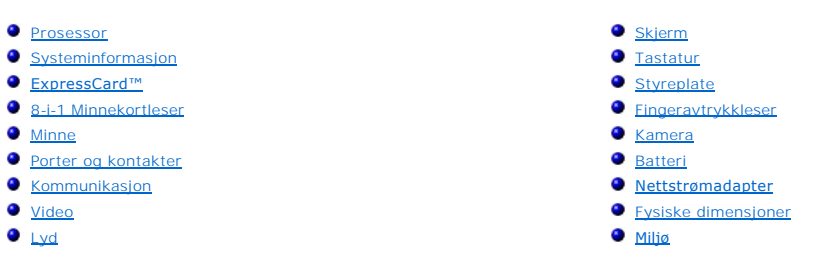

**MERK:** Tilbudene kan variere fra sted til sted. Hvis du vil ha mer informasjon om konfigurasjonen i din datamaskin, klikker du **Start ↓ (**eller **Start i**<br>Windows XP)→**Hjelp og Støtte**, og velger deretter alternativet som

<span id="page-5-5"></span><span id="page-5-4"></span><span id="page-5-3"></span><span id="page-5-2"></span><span id="page-5-1"></span><span id="page-5-0"></span>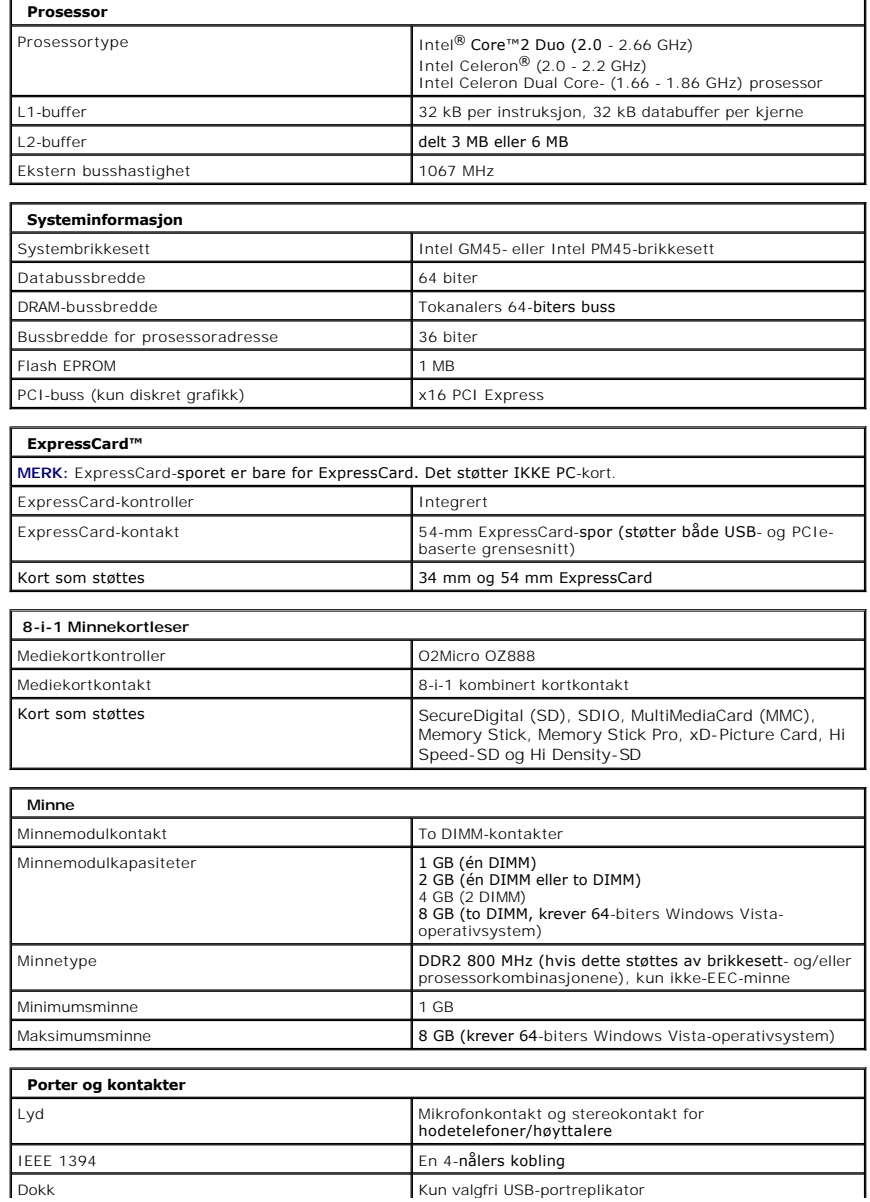

<span id="page-6-4"></span><span id="page-6-3"></span><span id="page-6-2"></span><span id="page-6-1"></span><span id="page-6-0"></span>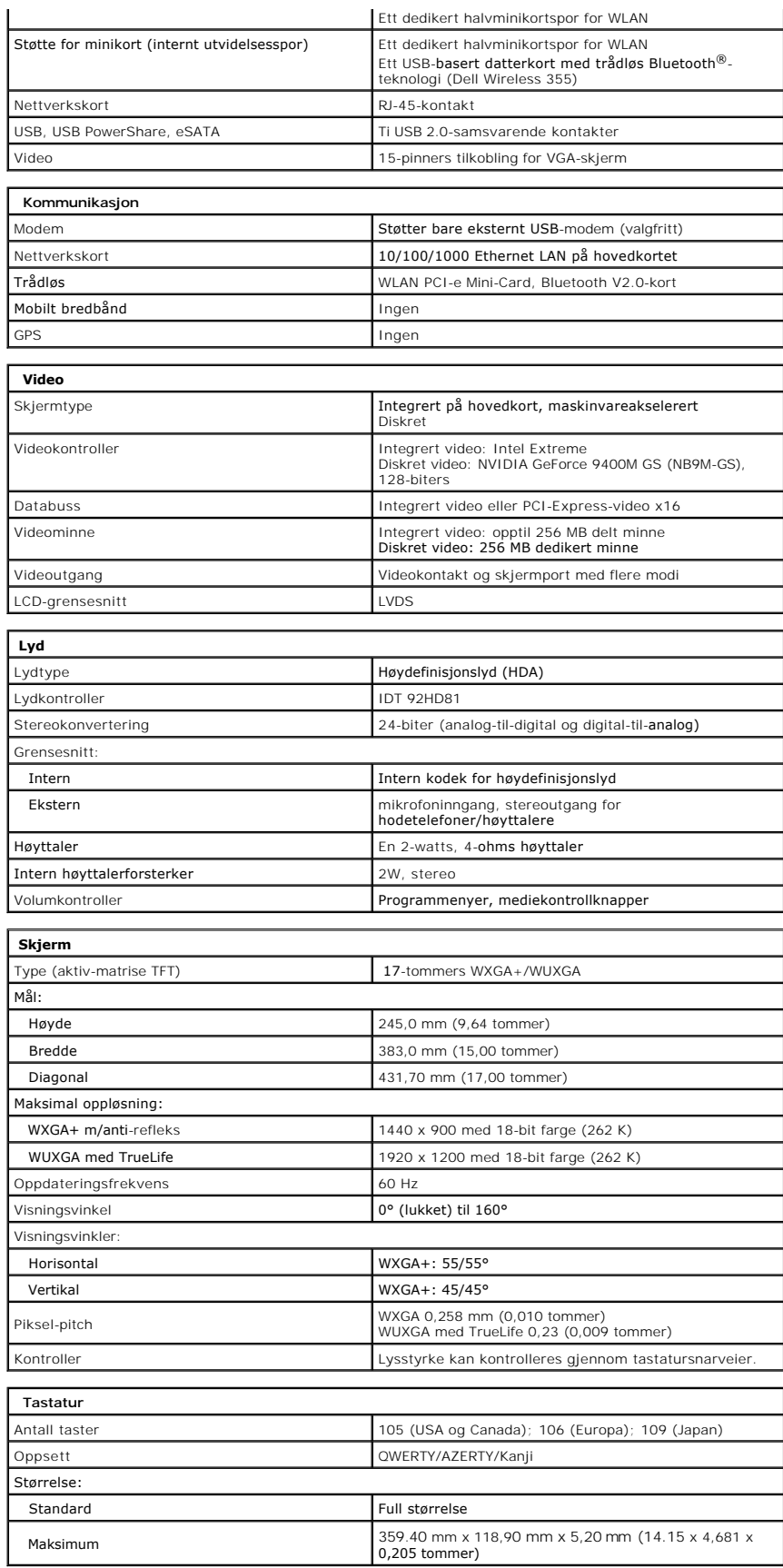

<span id="page-7-4"></span><span id="page-7-3"></span><span id="page-7-2"></span><span id="page-7-1"></span><span id="page-7-0"></span>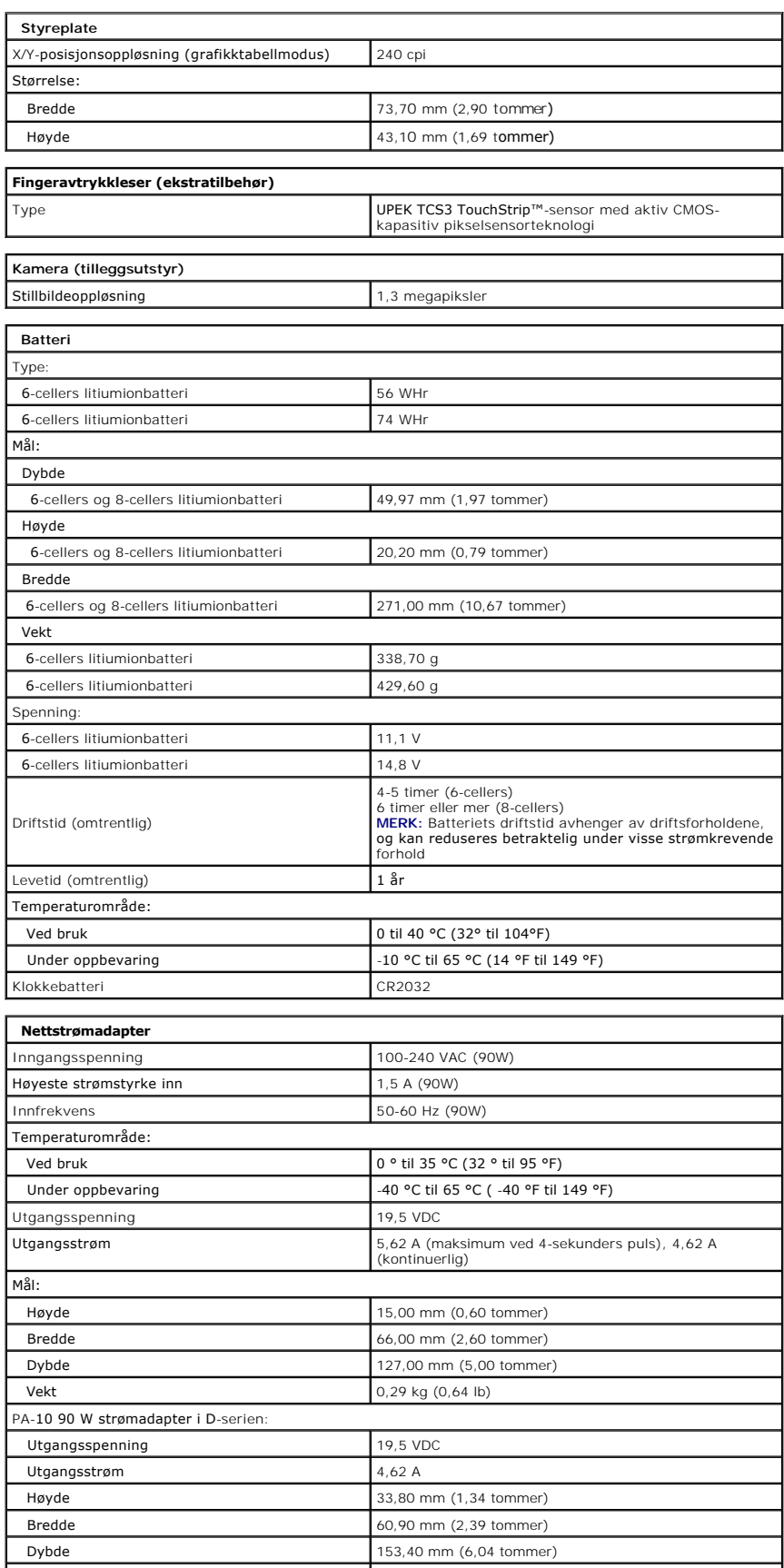

<span id="page-8-1"></span><span id="page-8-0"></span>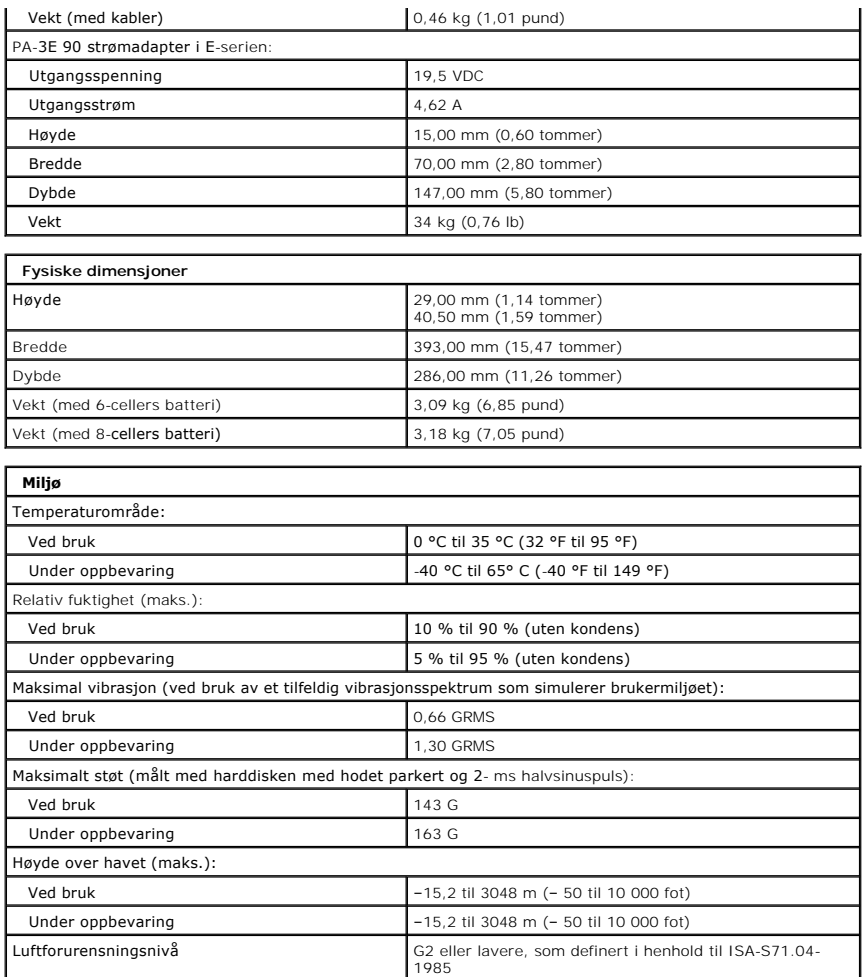

#### **Tilgangspanel Servicehåndbok for Dell™ Vostro™ 1720**

ADVARSEL: Før du arbeider inne i datamaskinen, må du lese sikkerhetsinformasjonen som fulgte med datamaskinen. Hvis du vil ha mer<br>informasjon om sikkerhet, går du til hjemmesiden for overholdelse av forskrifter (Regulatory

## **Fjerne tilgangspanelet**

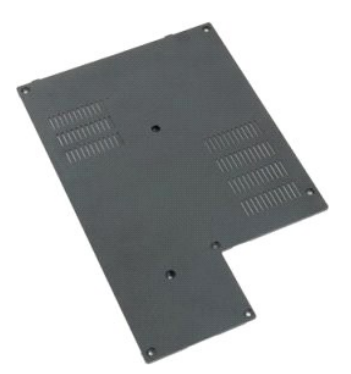

1. Følg fremgangsmåten i <u>Før du arbeider inne i datamaskinen</u>.<br>2. Ta <u>batteriet</u> ut av datamaskinen.

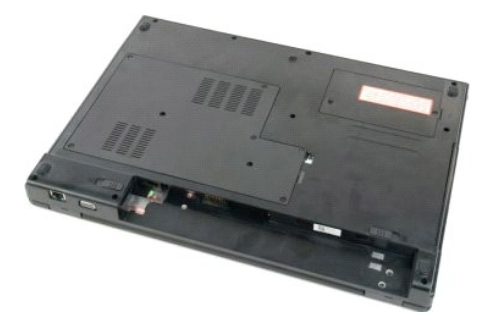

3. Fjern de åtte skruene fra tilgangspanelet.

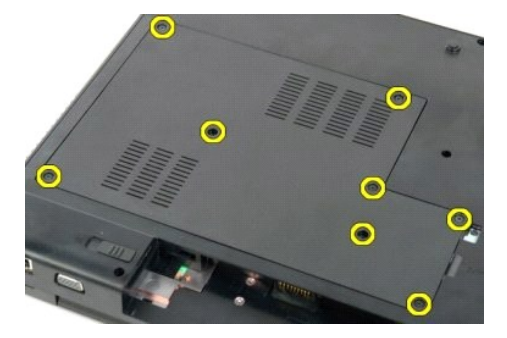

4. Løft kanten på tilgangspanelet som er nærmest midten av datamaskinen.

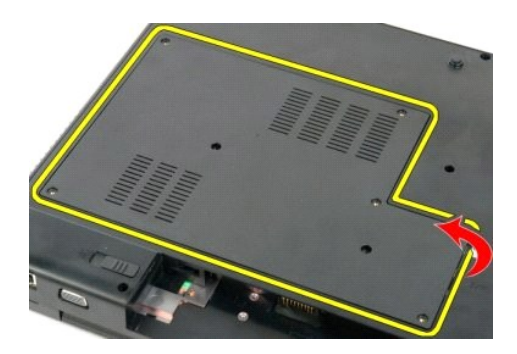

5. Fjern tilgangspanelet.

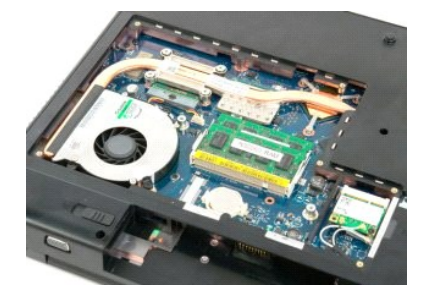

#### **Batteri Servicehåndbok for Dell™ Vostro™ 1720**

ADVARSEL: Før du arbeider inne i datamaskinen, må du lese sikkerhetsinformasjonen som fulgte med datamaskinen. Hvis du vil ha mer<br>informasjon om sikkerhet, går du til hjemmesiden for overholdelse av forskrifter (Regulatory

## **Ta ut batteriet**

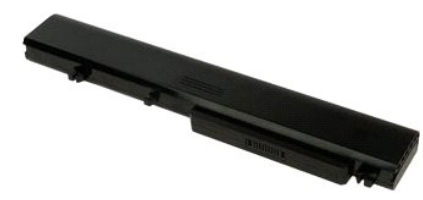

1. Følg fremgangsmåten i [Før du arbeider inne i datamaskinen](file:///C:/data/systems/vos1720/no/SM/work.htm#before).

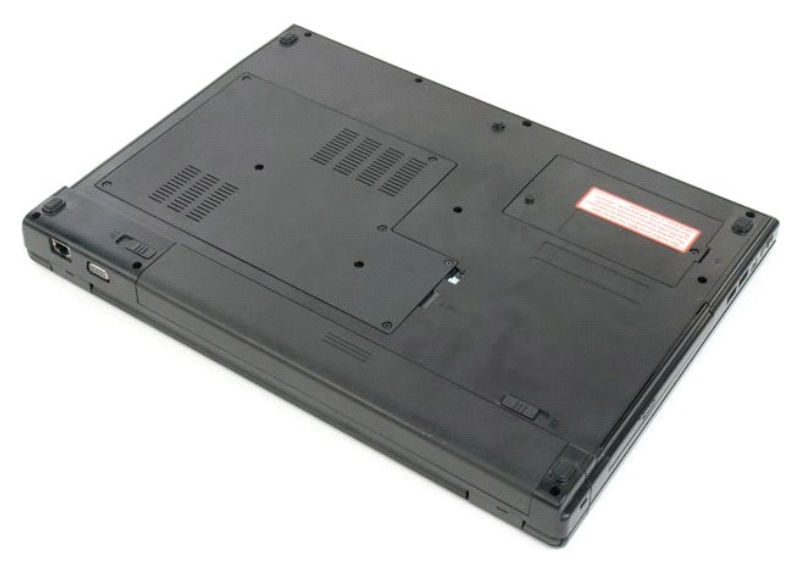

2. Skyv batterilåsutløseren inn i ulåst posisjon.

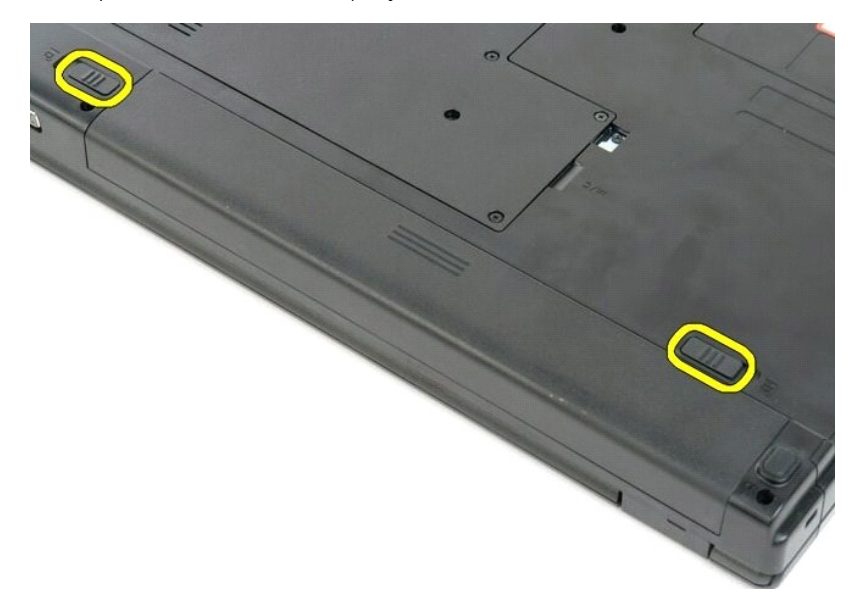

3. Skyv batteriet mot baksiden av datamaskinen for å fjerne det.

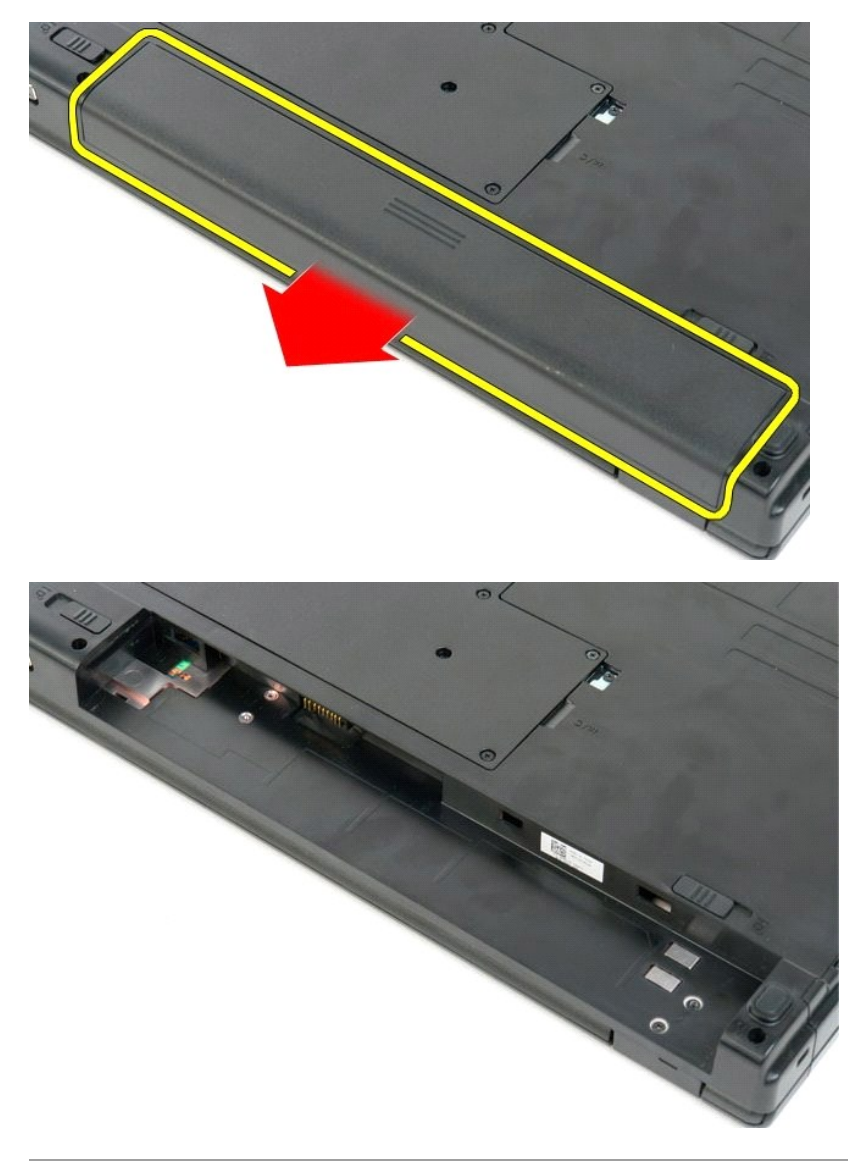

# **Strømknapp- og multimedieknapplater**

**Servicehåndbok for Dell™ Vostro™ 1720**

ADVARSEL: Før du arbeider inne i datamaskinen, må du lese sikkerhetsinformasjonen som fulgte med datamaskinen. Hvis du vil ha mer<br>informasjon om sikkerhet, går du til hjemmesiden for overholdelse av forskrifter (Regulatory

## **Ta ut strømknapp- og multimedieknapplatene**

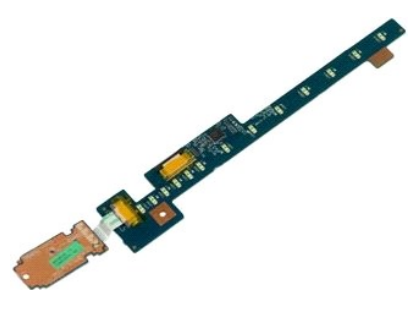

- 1. Følg fremgangsmåten i <u>Før du arbeider inne i datamaskinen</u>.<br>2. Ta <u>batteriet</u> ut av datamaskinen.<br>3. Ta <u>dekslet</u> ut av datamaskinen.
- 

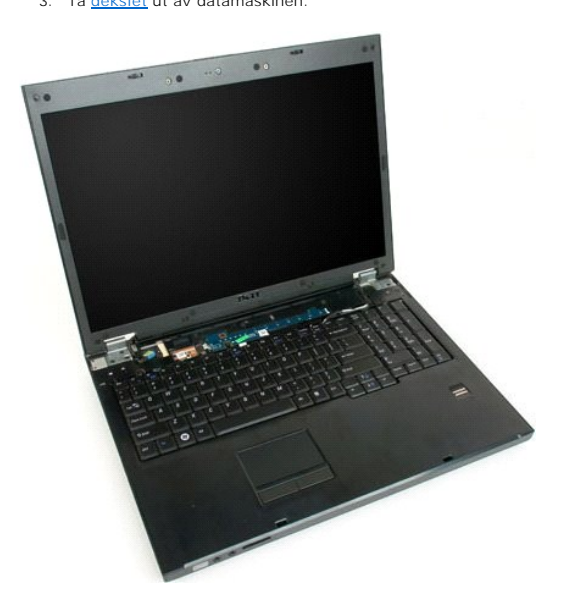

4. Fjern skruen som fester strømknapplaten til datamaskinen.

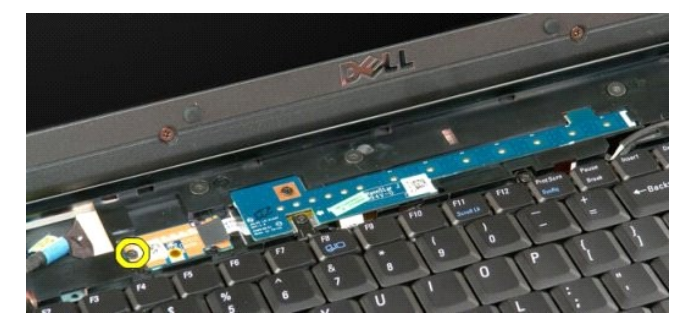

5. Skyv strømknapplaten til høyre.

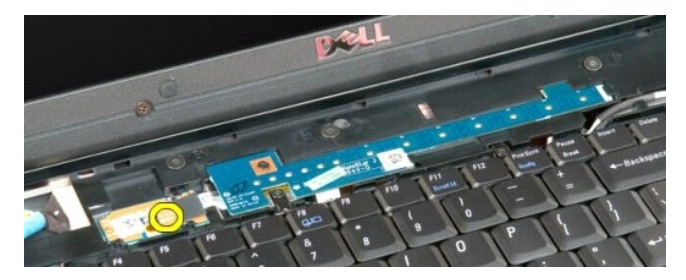

6. Fjern skruen som fester multimedieknapplaten til datamaskinen.

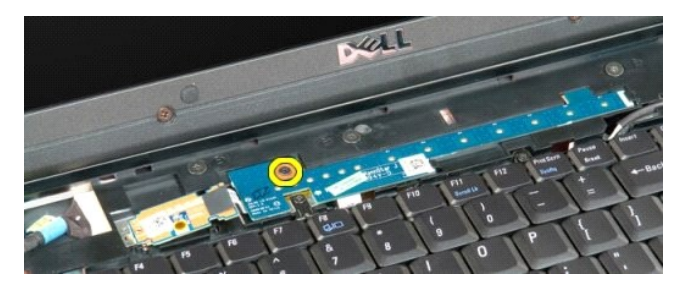

7. Skyv multimedieknapplaten til venstre.

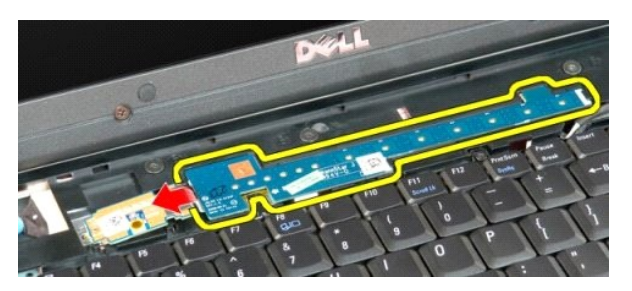

8. Vri multimedieknapplaten over på tastaturet.

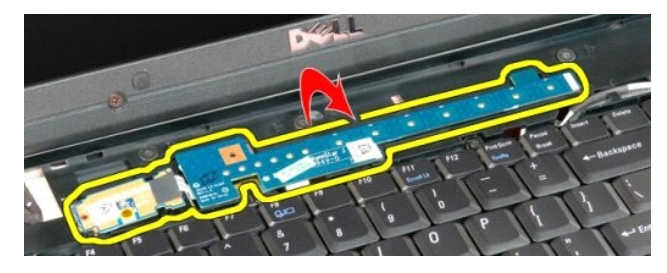

9. Koble datakabelen fra multimedieknapplaten.

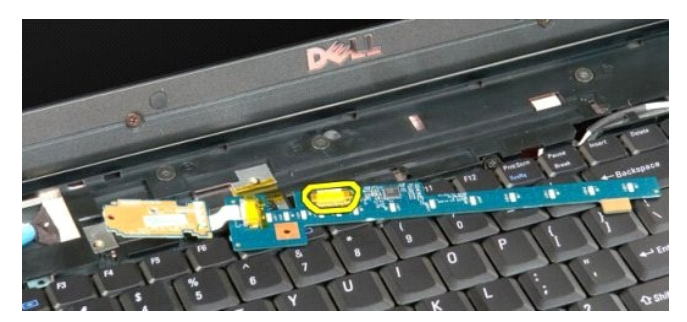

10. Fjern de to knapplatene fra datamaskinen.

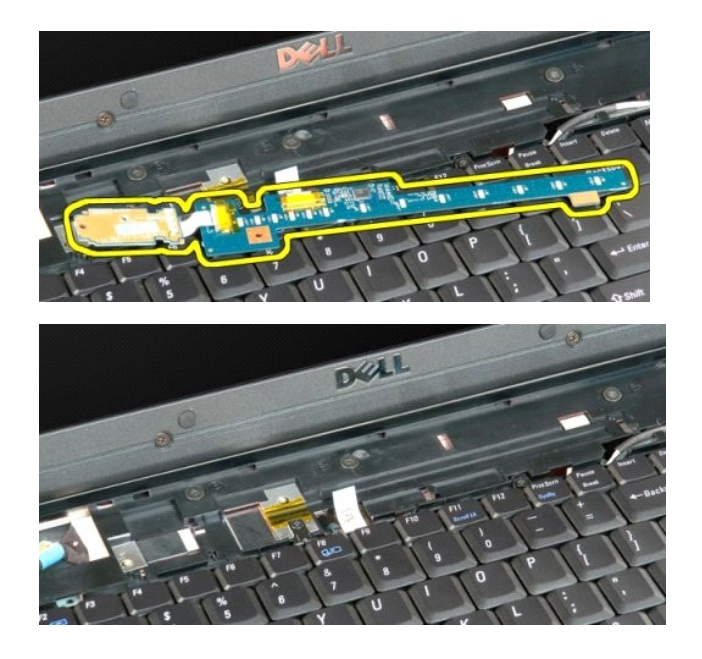

#### **Klokkebatteri Servicehåndbok for Dell™ Vostro™ 1720**

ADVARSEL: Før du arbeider inne i datamaskinen, må du lese sikkerhetsinformasjonen som fulgte med datamaskinen. Hvis du vil ha mer<br>informasjon om sikkerhet, går du til hjemmesiden for overholdelse av forskrifter (Regulatory

## **Ta ut klokkebatteriet**

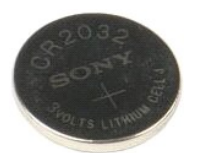

- 1. Følg fremgangsmåten i <u>Før du arbeider inne i datamaskinen</u>.<br>2. Ta <u>batteriet</u> ut av datamaskinen.<br>3. Fjern <u>tilgangspanelet</u> fra datamaskinen.
- 

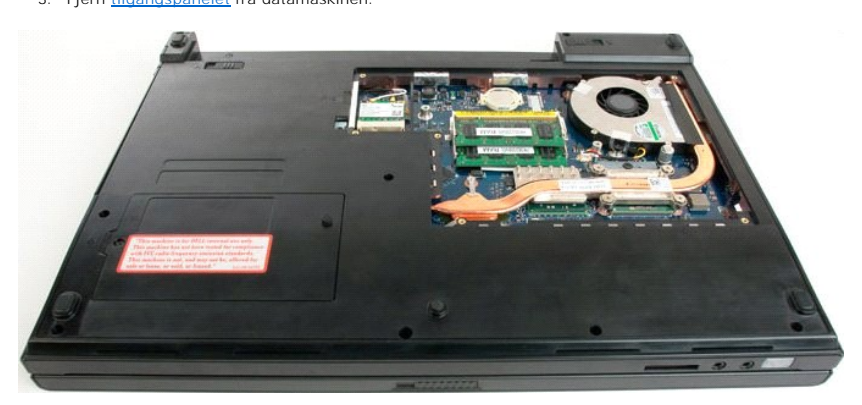

4. Sett inn spissen i sporet, og press opp klokkebatteriet.

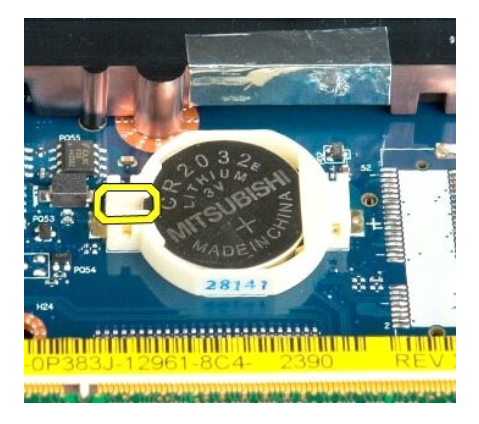

5. Ta ut klokkebatteriet.

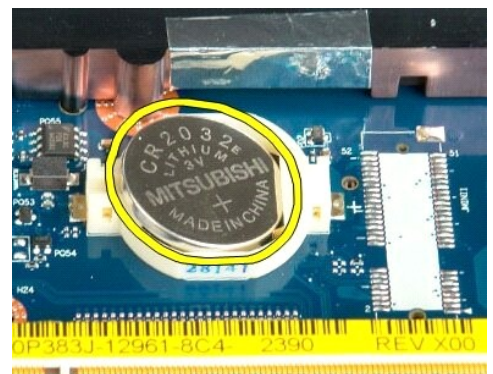

1923 - Jan Laut Libert and Libert and College and

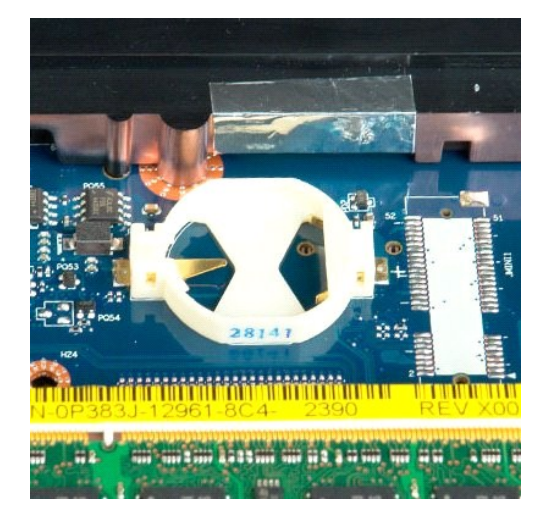

#### **Skjermramme Servicehåndbok for Dell™ Vostro™ 410**

ADVARSEL: Før du arbeider inne i datamaskinen, må du lese sikkerhetsinformasjonen som fulgte med datamaskinen. Hvis du vil ha mer<br>informasjon om sikkerhet, går du til hjemmesiden for overholdelse av forskrifter (Regulatory

## **Ta av skjermrammen**

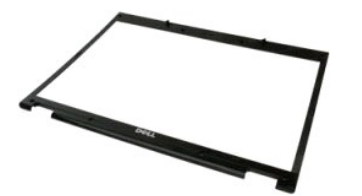

1. Følg fremgangsmåten i <u>Før du arbeider inne i datamaskinen</u>.<br>2. Fjern <u>skjermenheten</u> fra datamaskinen.

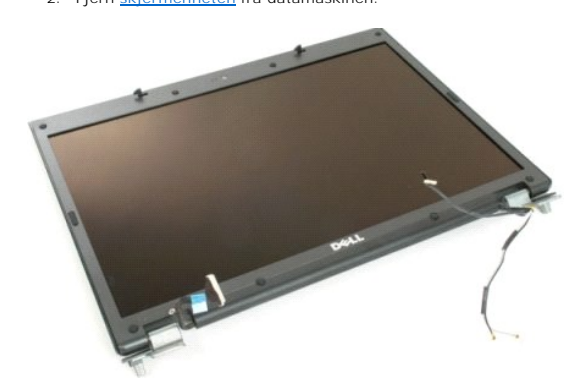

3. Fjern de åtte gummiskruedekslene fra skjermrammen.

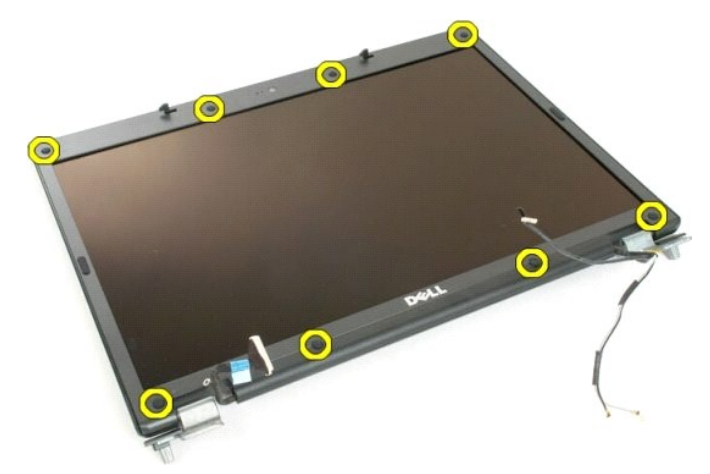

4. Fjern de åtte skruene som fester rammen til skjermrammen.

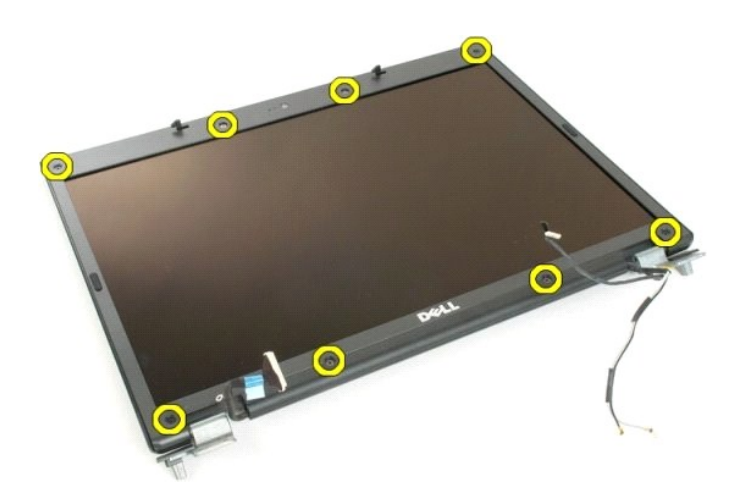

5. Fjern rammen fra skjermenheten.

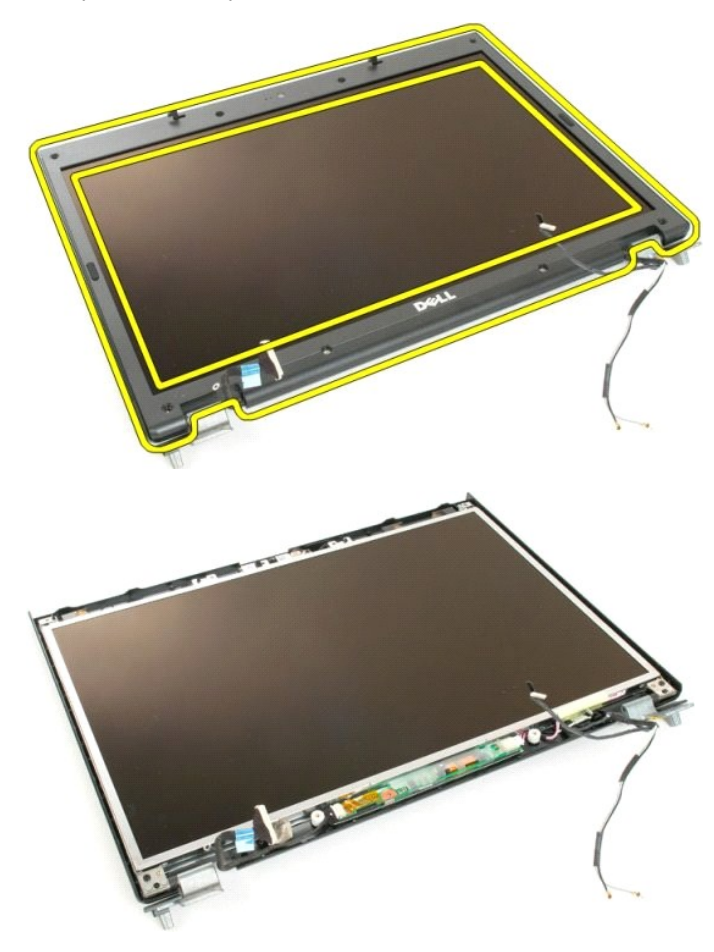

## **Kamera**

**Servicehåndbok for Dell™ Vostro™ 1720**

ADVARSEL: Før du arbeider inne i datamaskinen, må du lese sikkerhetsinformasjonen som fulgte med datamaskinen. Hvis du vil ha mer<br>informasjon om sikkerhet, går du til hjemmesiden for overholdelse av forskrifter (Regulatory

## **Fjerne kameraet**

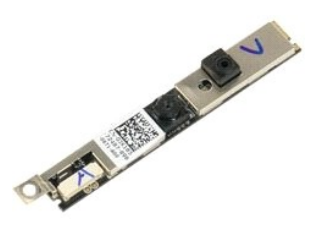

- 1. Følg fremgangsmåten i <u>Før du arbeider inne i datamaskinen</u>.<br>2. Fjern <u>skjermenheten</u> fra datamaskinen.<br>3. Fjern <u>skjermrammen</u> fra skjermenheten.
- 

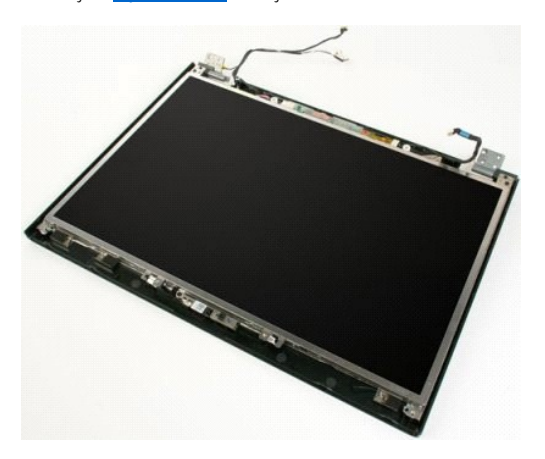

4. Fjern skruen som fester kameraet til skjermdekslet.

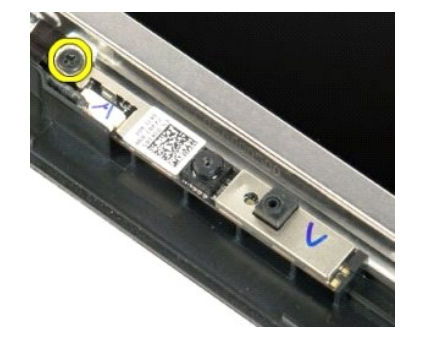

5. Løft kameraet fra holderbraketten.

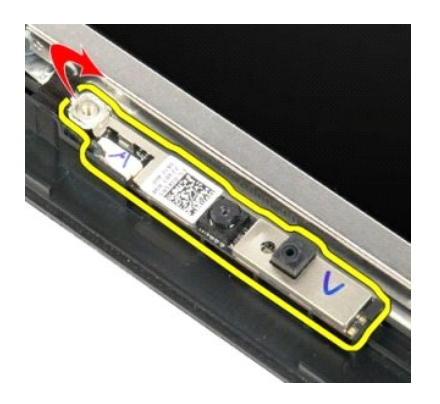

6. Koble fra kameraets datakabel.

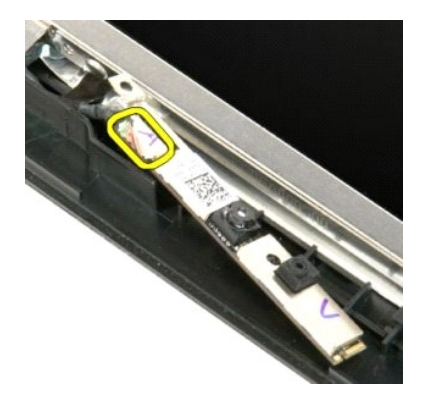

7. Fjern kameraet fra skjermenheten.

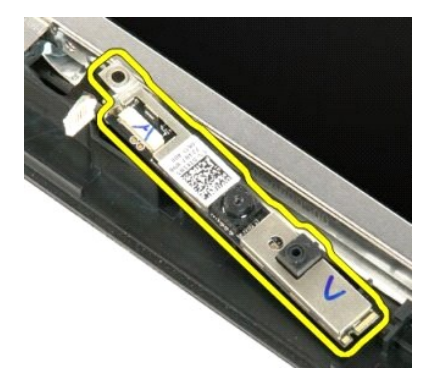

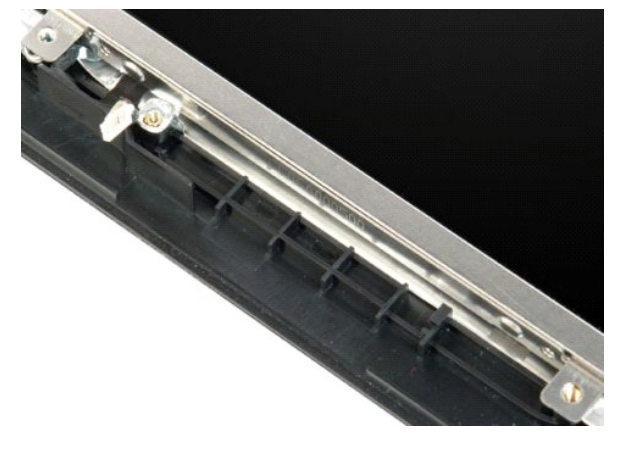

#### **Skjermhengslene Servicehåndbok for Dell™ Vostro™ 1720**

ADVARSEL: Før du arbeider inne i datamaskinen, må du lese sikkerhetsinformasjonen som fulgte med datamaskinen. Hvis du vil ha mer<br>informasjon om sikkerhet, går du til hjemmesiden for overholdelse av forskrifter (Regulatory

## **Ta av skjermhengslene**

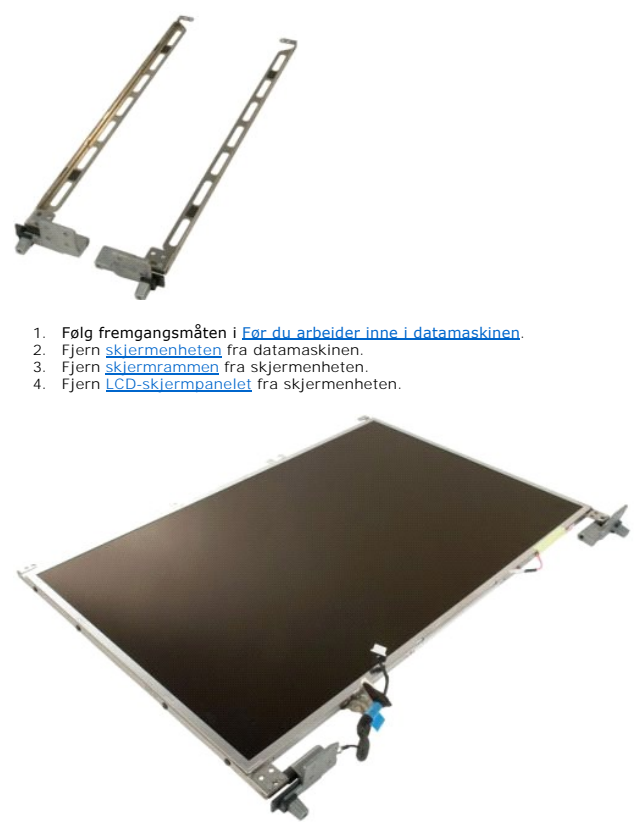

5. Fjern de åtte skruene som fester hengslene til skjermpanelenheten.

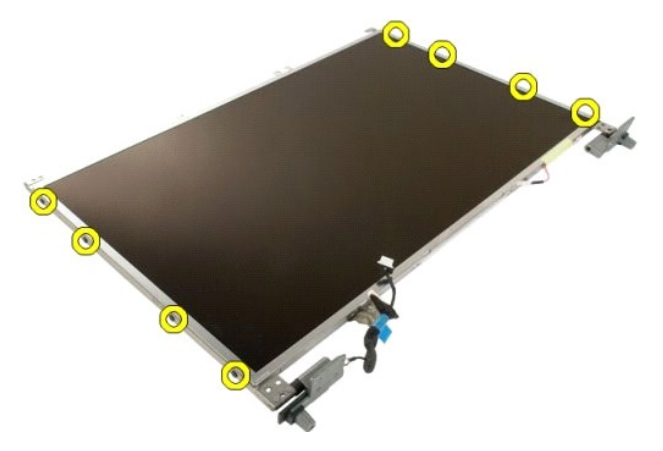

6. Skyv hengslene bort fra skjermpanelenheten.

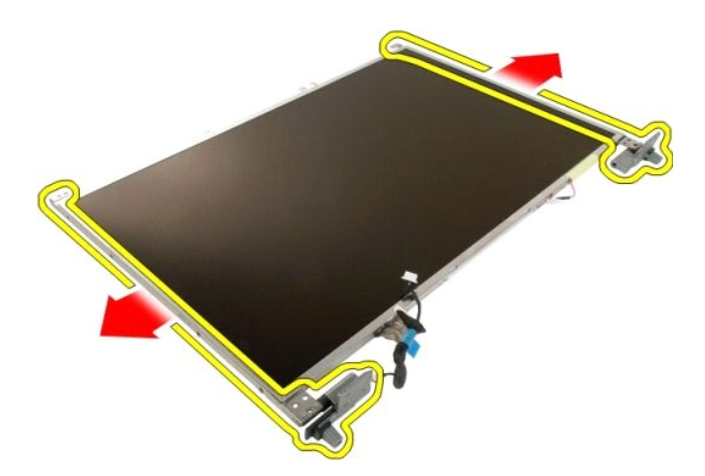

7. Fjern skjermpanelhengslene fra skjermpanelenheten.

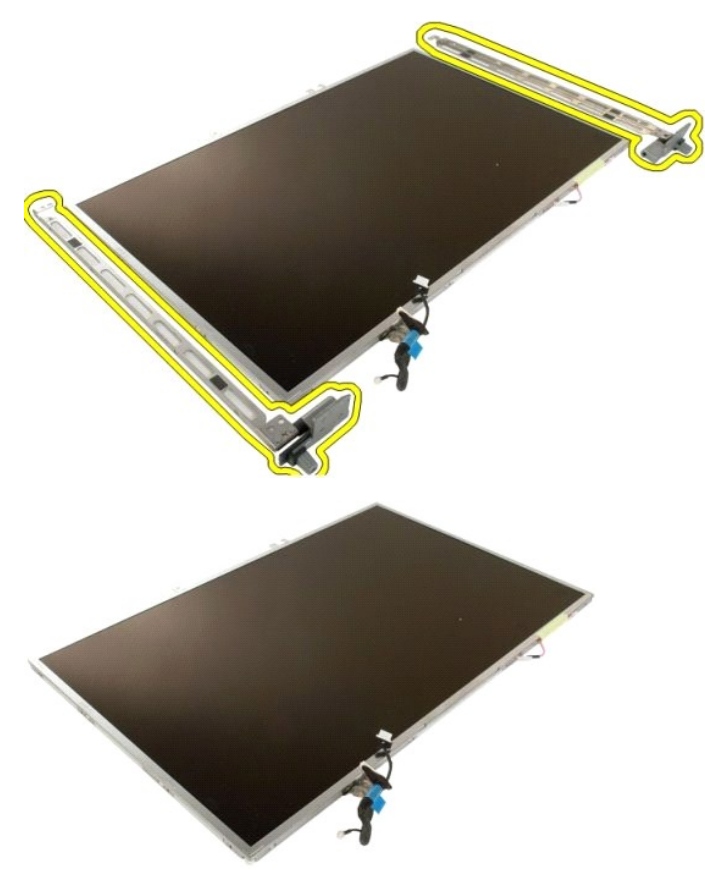

#### **Skjerminverter Servicehåndbok for Dell™ Vostro™ 410**

ADVARSEL: Før du arbeider inne i datamaskinen, må du lese sikkerhetsinformasjonen som fulgte med datamaskinen. Hvis du vil ha mer<br>informasjon om sikkerhet, går du til hjemmesiden for overholdelse av forskrifter (Regulatory

## **Ta ut skjerminverteren**

1. Følg fremgangsmåten i <u>Før du arbeider inne i datamaskinen</u>.<br>2. Fjern <u>skjermenheten</u> fra datamaskinen.

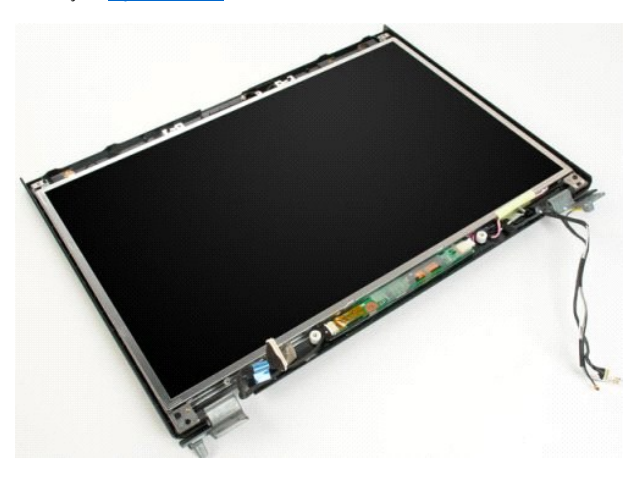

3. Koble datakabelen fra skjerminverteren.

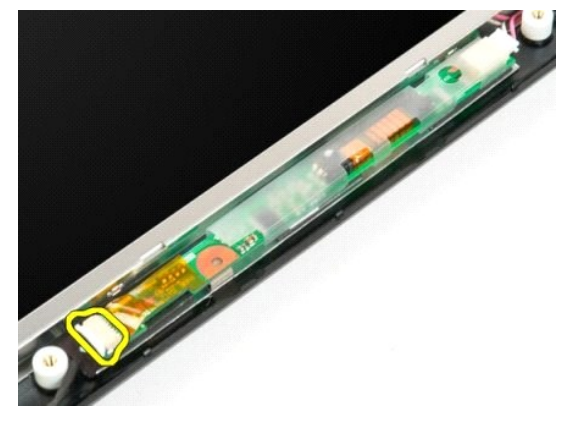

4. Koble strømkabelen fra skjerminverteren.

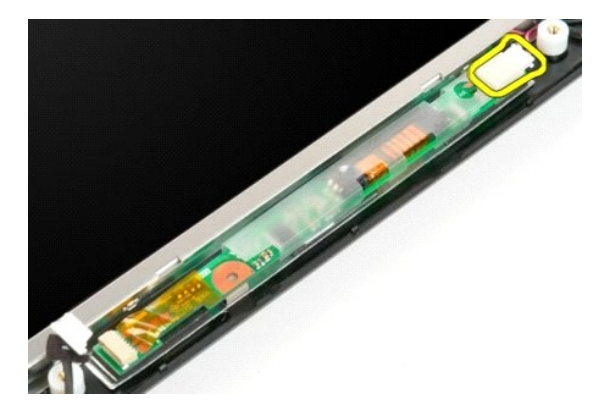

5. Fjern inverteren fra skjermenheten.

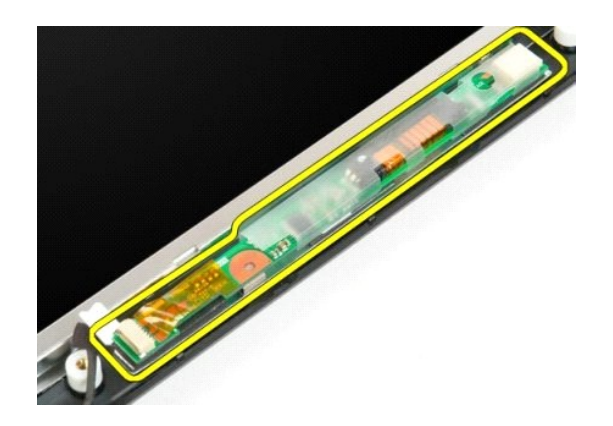

#### **LCD-skjermpanel Servicehåndbok for Dell™ Vostro™ 1720**

ADVARSEL: Før du arbeider inne i datamaskinen, må du lese sikkerhetsinformasjonen som fulgte med datamaskinen. Hvis du vil ha mer<br>informasjon om sikkerhet, går du til hjemmesiden for overholdelse av forskrifter (Regulatory

## **Ta av LCD-skjermpanelet**

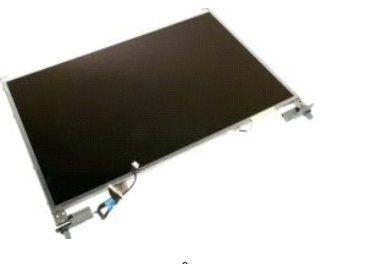

- 1. Følg fremgangsmåten i <u>Før du arbeider inne i datamaskinen</u>.<br>2. Fjern <u>skjermenheten</u> fra datamaskinen.<br>3. Fjern <u>skjermrammen</u> fra skjermenheten.
- 

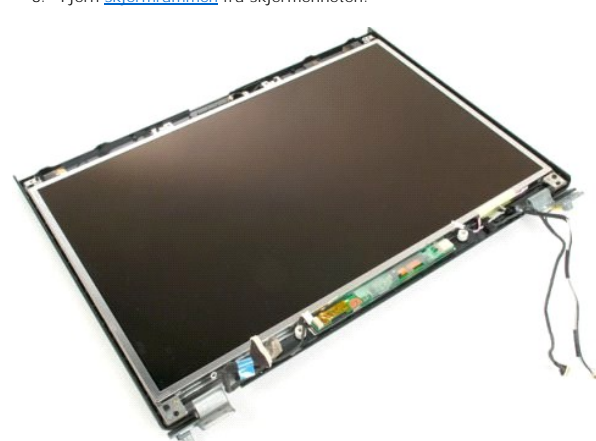

4. Fjern de to skruene som fester LCD-skjermpanelet til skjermenheten.

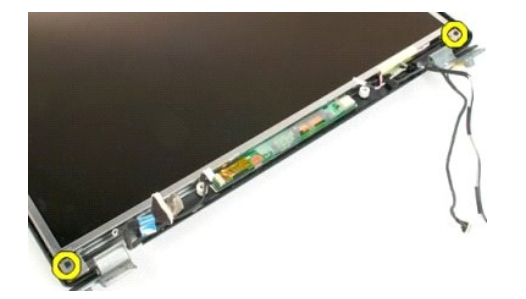

5. Fjern LCD-skjermpanelet fra skjermenheten.

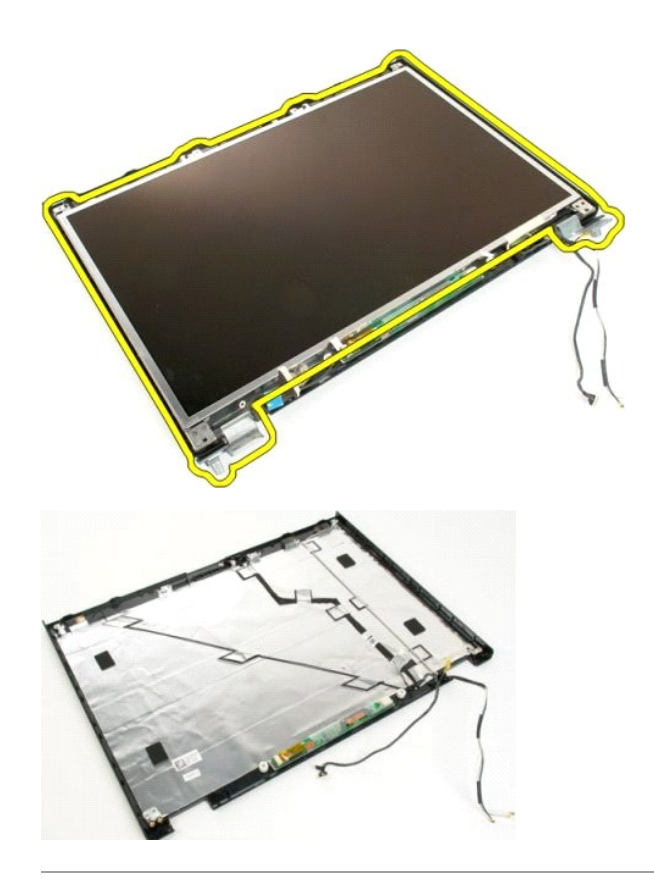

#### **Skjermenhet Servicehåndbok for Dell™ Vostro™ 1720**

ADVARSEL: Før du arbeider inne i datamaskinen, må du lese sikkerhetsinformasjonen som fulgte med datamaskinen. Hvis du vil ha mer<br>informasjon om sikkerhet, går du til hjemmesiden for overholdelse av forskrifter (Regulatory

## **Ta av skjermenheten**

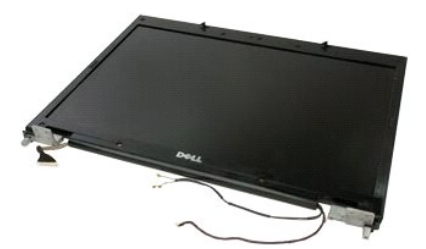

- 1. F**ølg fremgangsmåten** i <u>Før du arbeider inne i datamaskinen</u>.<br>2. Ta <u>batteriet</u> ut av datamaskinen.<br>3. Ta <u>dekslet</u> ut av datamaskinen.<br>4. Ta <u>tastaturet</u> ut av datamaskinen.
- 
- 

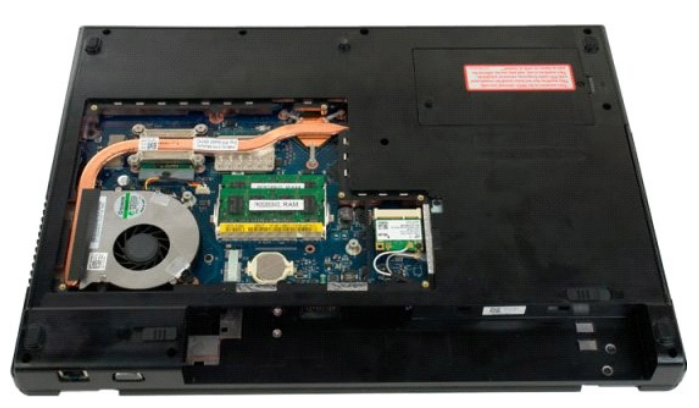

5. Koble antennekablene fra WLAN-kortet.

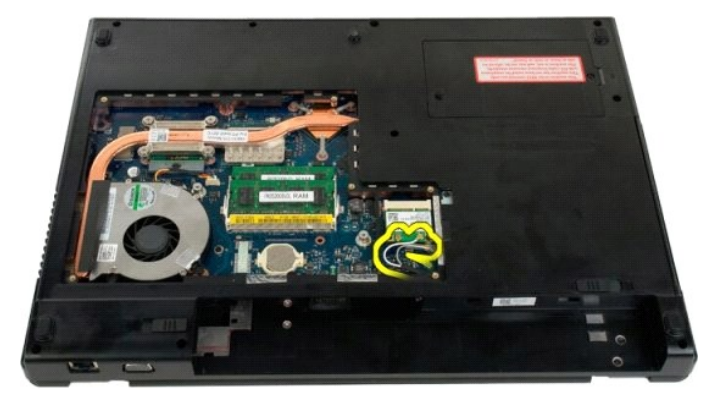

6. Fjern de tre skruene som fester skjermenheten til datamaskinkabinettet.

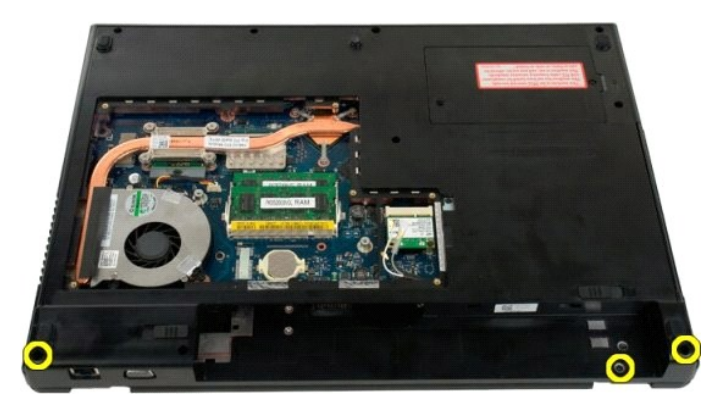

7. Koble kameradatakabelen fra hovedkortet.

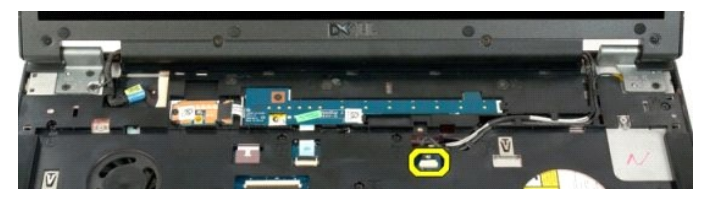

8. Fjerne data- og antennekablene fra håndstøtten.

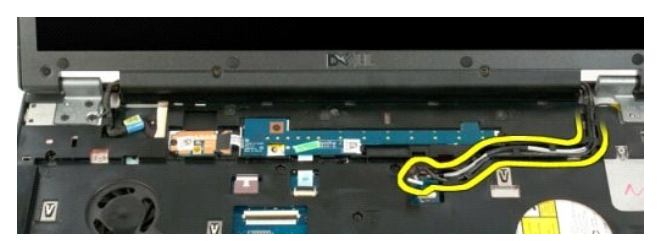

9. Koble skjermdatakabelen fra hovedkortet.

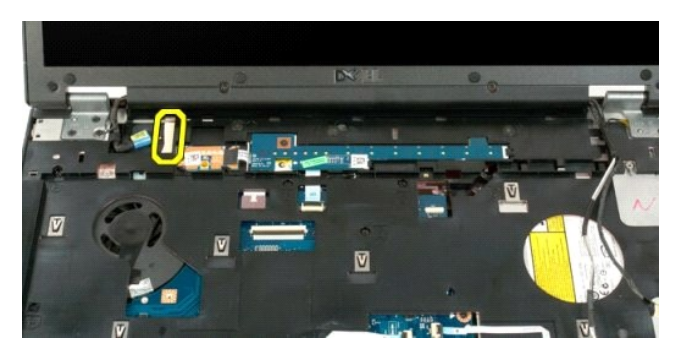

10. Fjern de fire resterende skruene som fester skjermenheten til datamaskinkabinettet.

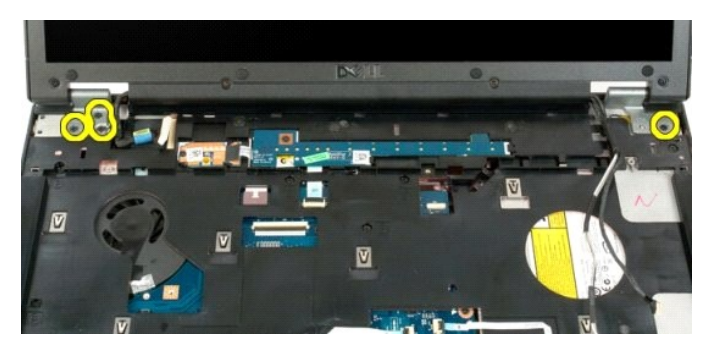

11. Løft skjermenheten rett opp, og fjern skjermenheten fra datamaskinen.

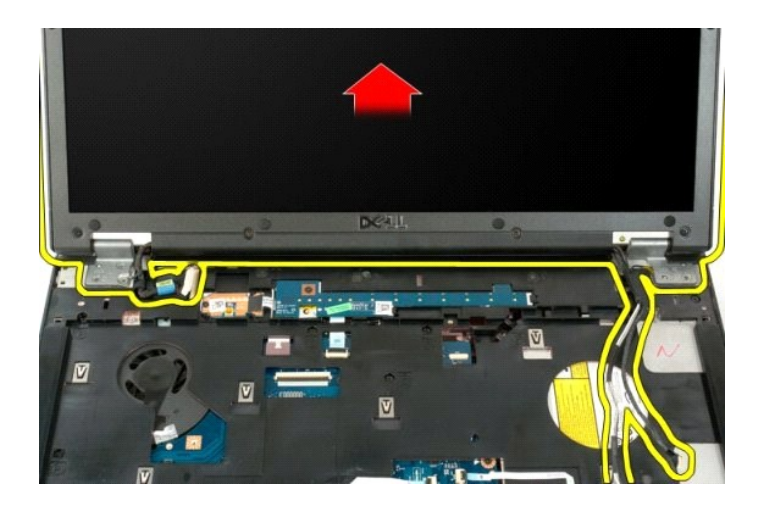

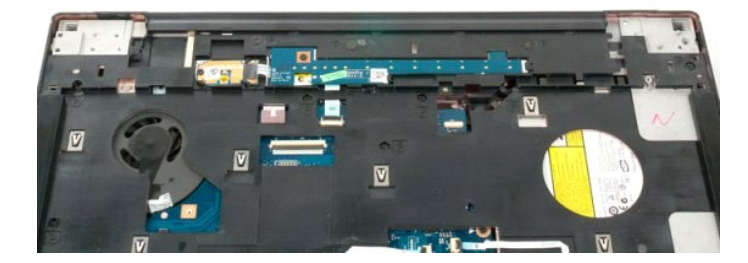

#### **Vifte Servicehåndbok for Dell™ Vostro™ 1720**

ADVARSEL: Før du arbeider inne i datamaskinen, må du lese sikkerhetsinformasjonen som fulgte med datamaskinen. Hvis du vil ha mer<br>informasjon om sikkerhet, går du til hjemmesiden for overholdelse av forskrifter (Regulatory

## **Ta av viften**

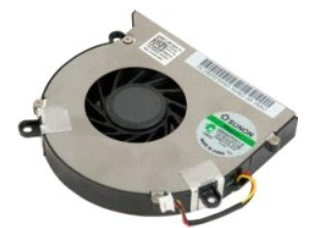

1. Følg fremgangsmåten i <u>Før du arbeider inne i datamaskinen</u>.<br>2. Ta <u>batteriet</u> ut av datamaskinen.<br>3. Fjern <u>tilgangspanelet</u> fra datamaskinen.

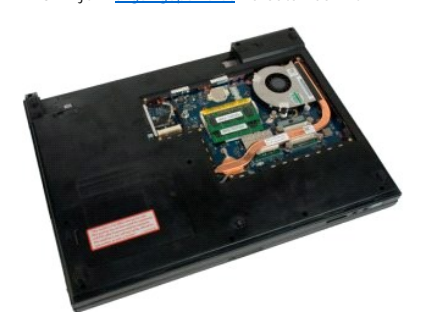

4. Koble viftekabelen fra hovedkortet.

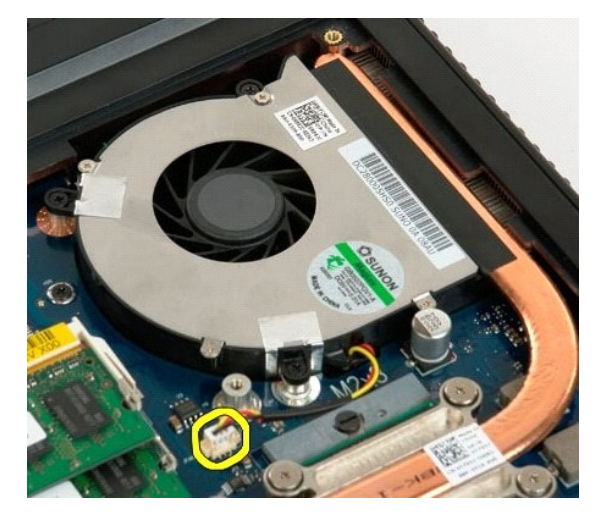

5. Fjern de tre vifteskruene.

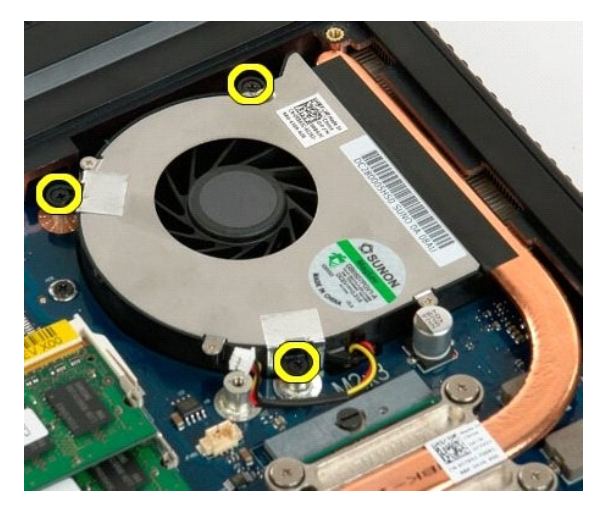

6. Løft opp viften og fjern den fra datamaskinen.

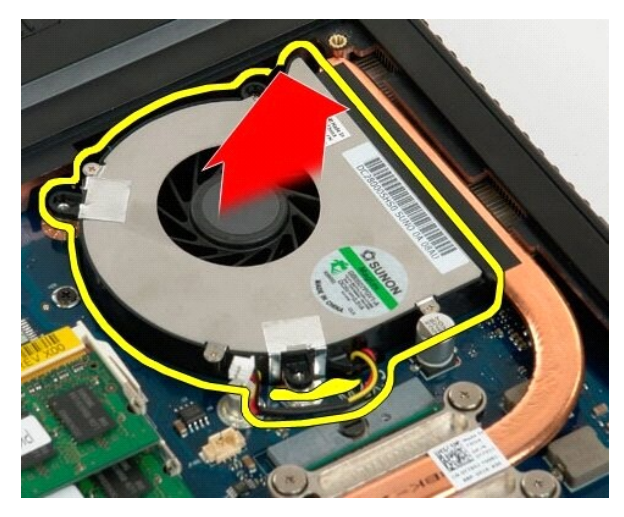

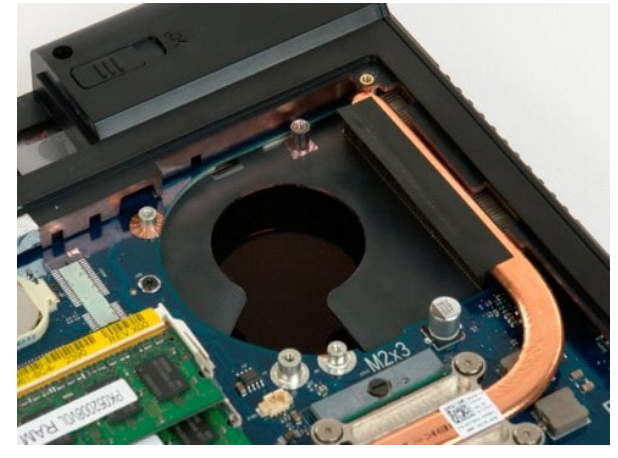

#### **Hengseldeksel Servicehåndbok for Dell™ Vostro™ 1720**

ADVARSEL: Før du arbeider inne i datamaskinen, må du lese sikkerhetsinformasjonen som fulgte med datamaskinen. Hvis du vil ha mer<br>informasjon om sikkerhet, går du til hjemmesiden for overholdelse av forskrifter (Regulatory

## **Ta av hengseldekslet**

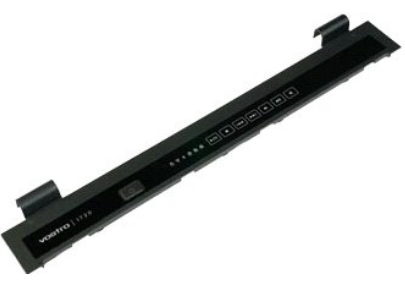

1. Følg fremgangsmåten i <u>Før du arbeider inne i datamaskinen</u>.<br>2. Ta <u>batteriet</u> ut av datamaskinen.

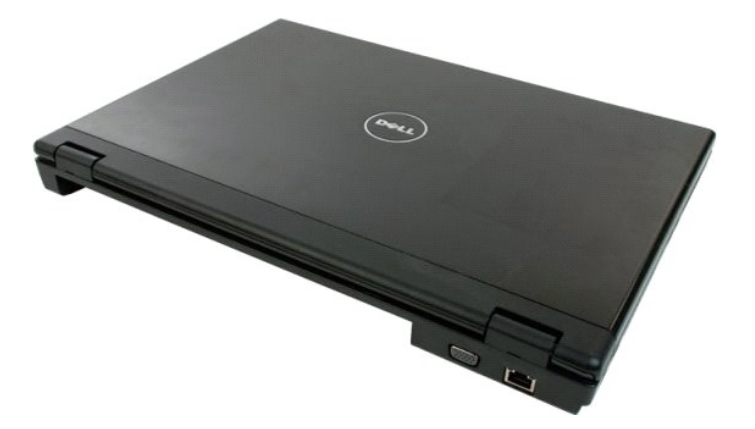

3. Bruk en plastspiss til å presse baksiden av dekslet bort fra bunnen av datamaskinen.

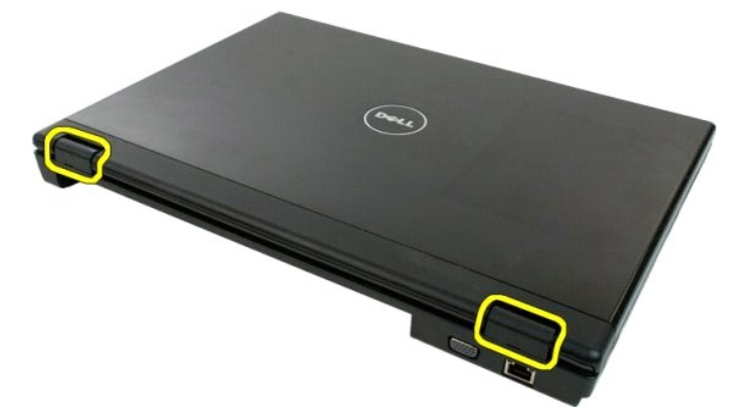

4. Med start på høyre side skiller du dekslet fra bunnen av datamaskinen.

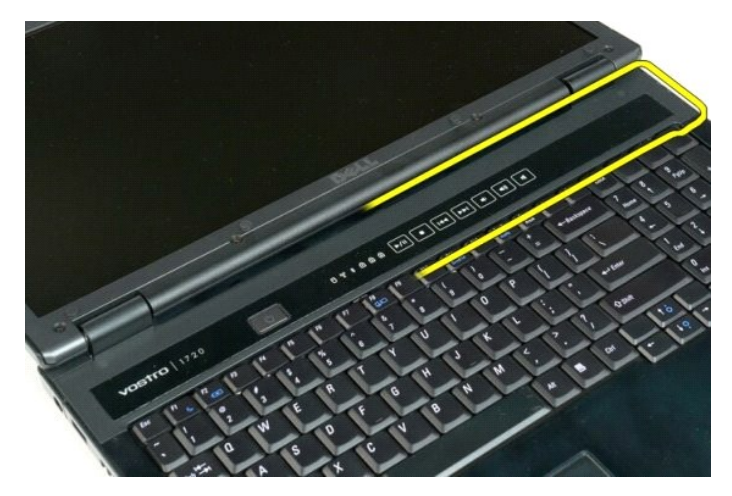

5. Fortsett å skille dekslet fra systemet ved å arbeide fra høyre mot venstre, før du fjerner det.

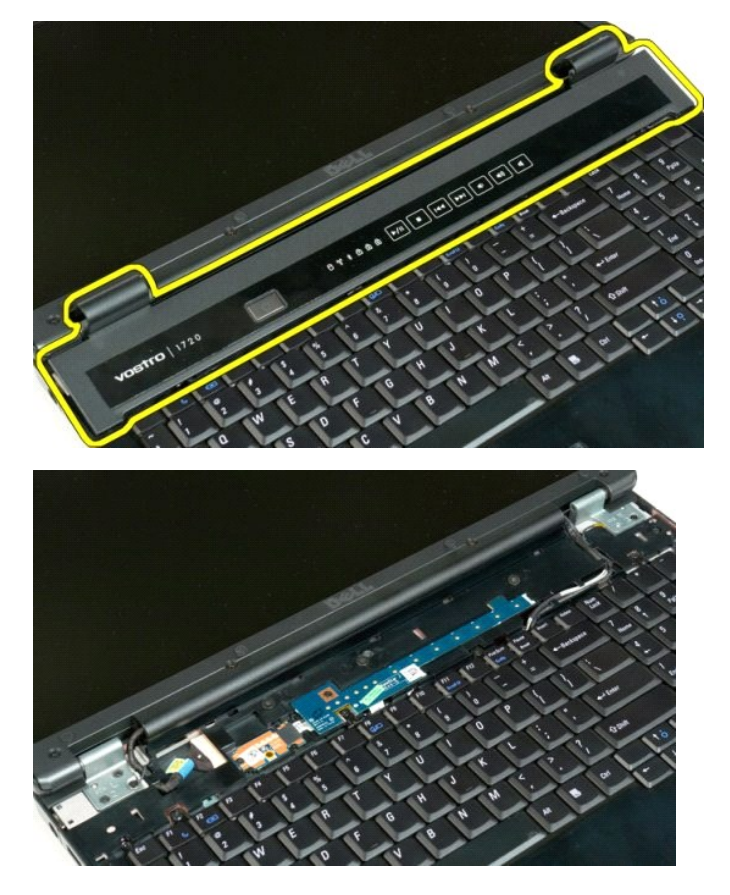

#### **Harddisk Servicehåndbok for Dell™ Vostro™ 1720**

ADVARSEL: Før du arbeider inne i datamaskinen, må du lese sikkerhetsinformasjonen som fulgte med datamaskinen. Hvis du vil ha mer<br>informasjon om sikkerhet, går du til hjemmesiden for overholdelse av forskrifter (Regulatory

## **Ta ut harddisken**

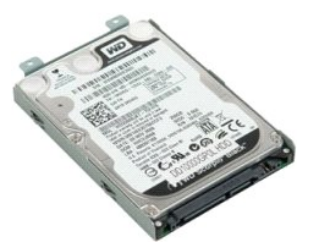

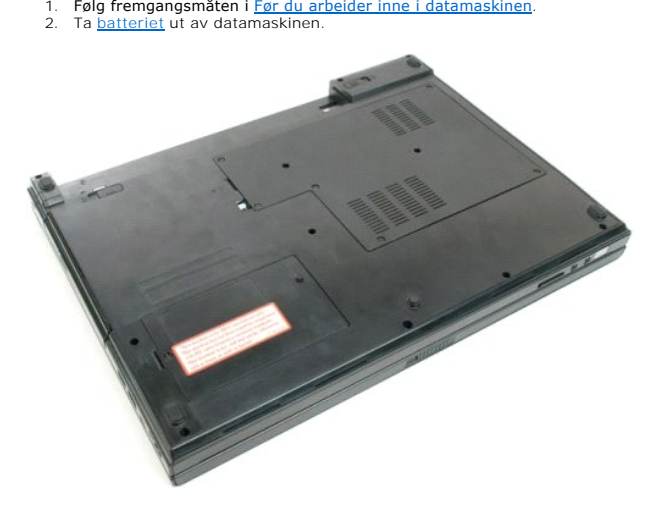

3. Fjern skruen som fester harddiskens tilgangspanel til bunnen av datamaskinen.

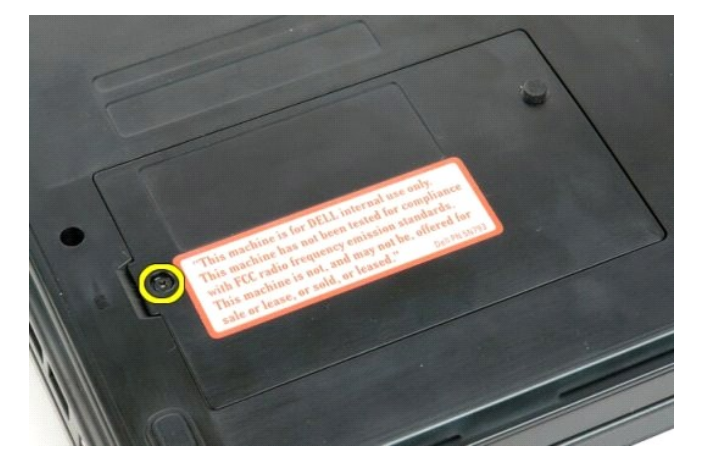

4. Sett en plastspiss inn i sporet og løft opp tilgangspanelet, før du fjerner panelet fra datamaskinen.

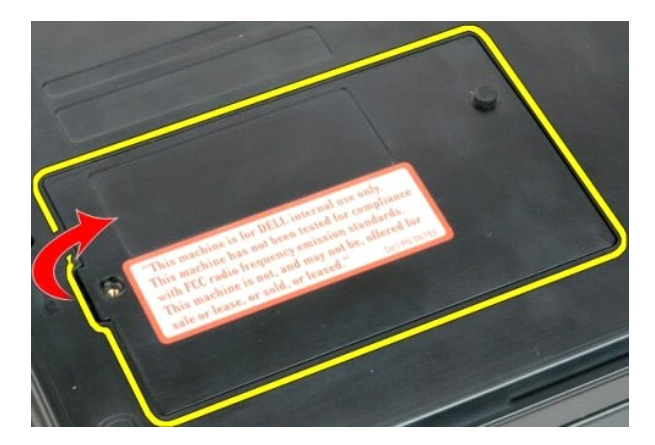

5. Fjern de to skruene som fester harddisken på plass.

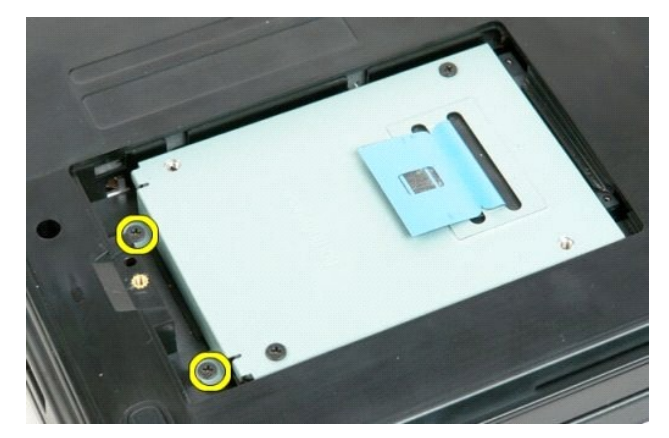

6. Skyv harddisken mot høyre side av datamaskinen.

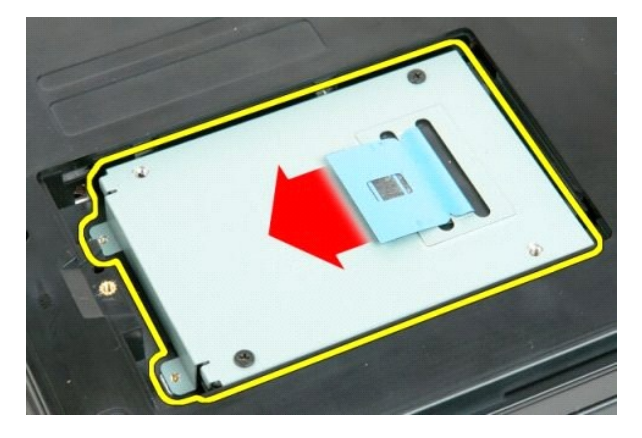

7. Løft harddisken ut av datamaskinen.

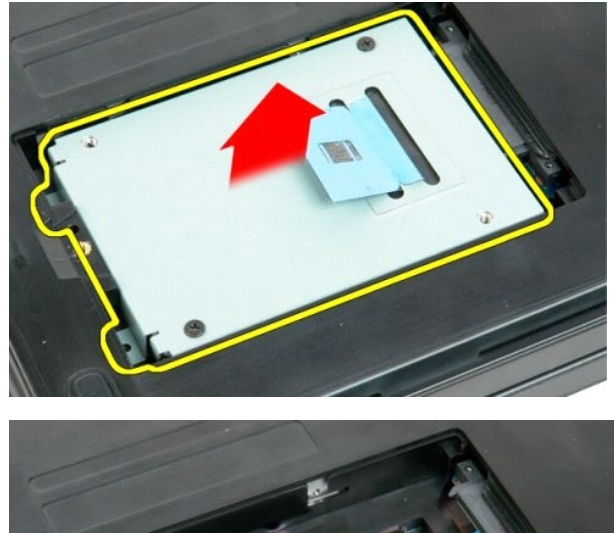

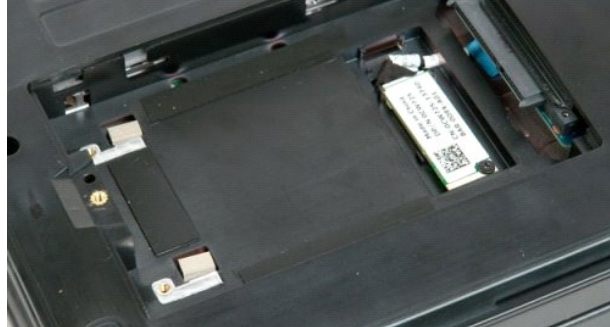

#### **Tastatur Servicehåndbok for Dell™ Vostro™ 1720**

ADVARSEL: Før du arbeider inne i datamaskinen, må du lese sikkerhetsinformasjonen som fulgte med datamaskinen. Hvis du vil ha mer<br>informasjon om sikkerhet, går du til hjemmesiden for overholdelse av forskrifter (Regulatory

## **Ta bort tastaturet**

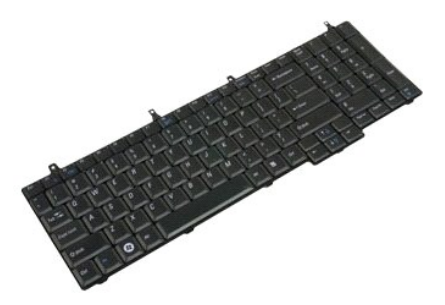

- 1. **Følg fremgangsmåten** i <u>Før du arbeider inne i datamaskinen</u>.<br>2. Ta <u>batteriet</u> ut av datamaskinen.<br>3. Fjern <u>strømknapp- [og multimedieknapplatene](file:///C:/data/systems/vos1720/no/SM/td_bbrd.htm#td_bbrd)</u> fra datamaskinen.
- 

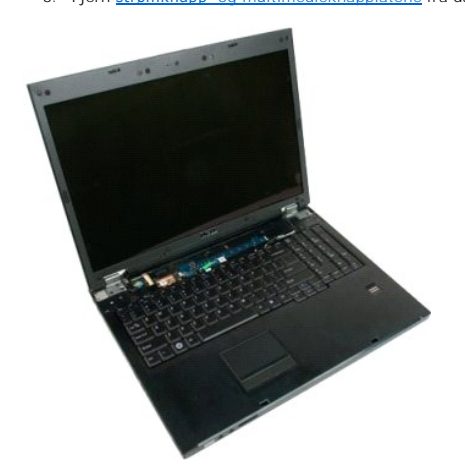

4. Fjern de fire tastaturskruene som fester tastaturet til datamaskinen.

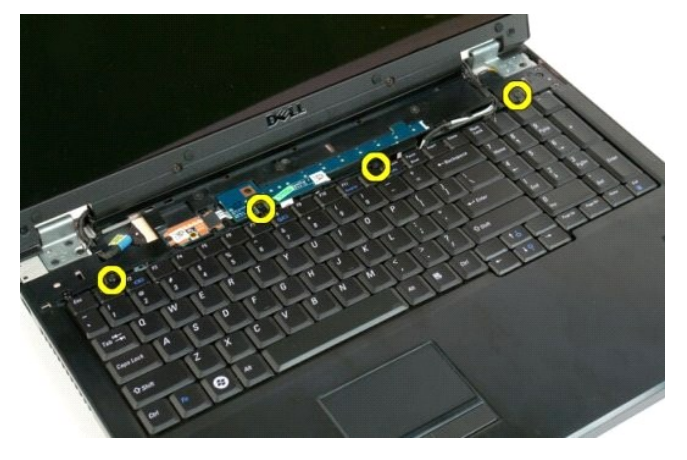

5. Legg tastaturet opp-ned på arbeidsunderlaget.

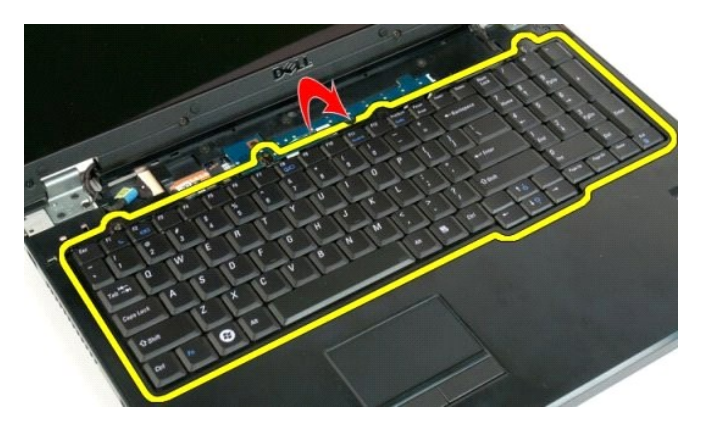

6. Åpne klipsen på tastaturdatakabelen.

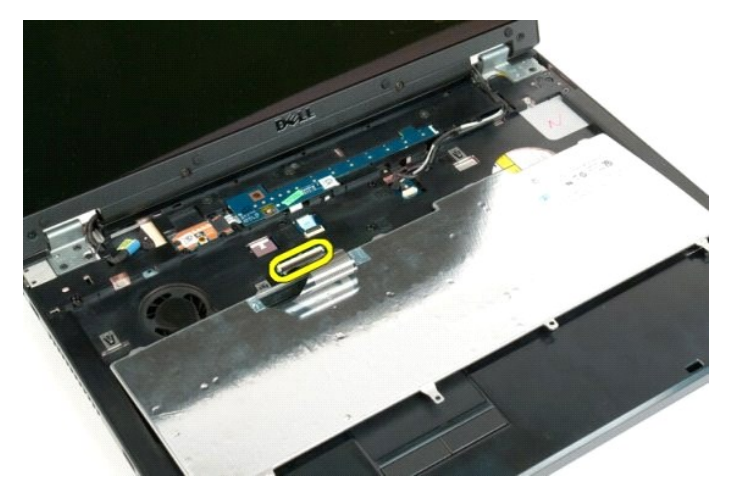

7. Fjern tastaturdatakabelen fra klipsen.

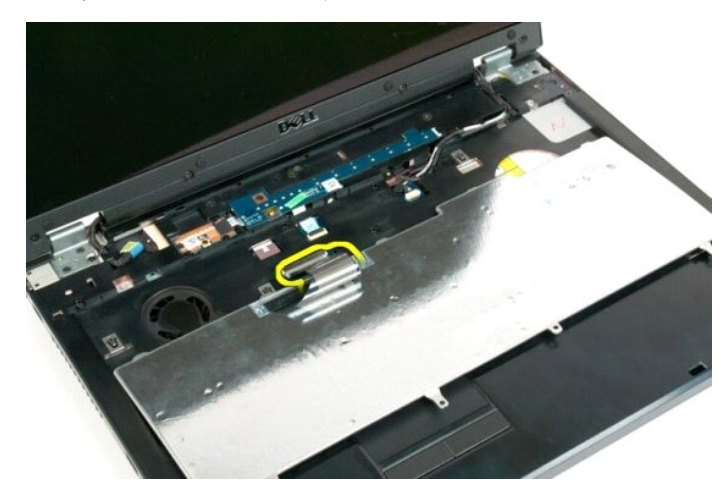

8. Fjern tastaturet fra datamaskinen.

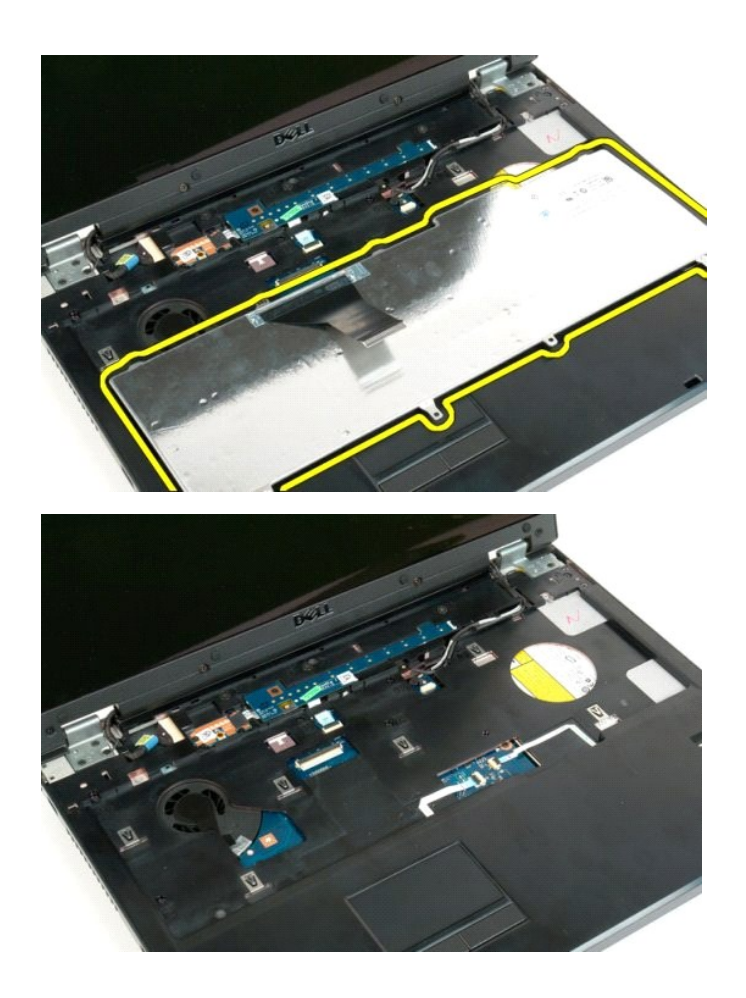

#### **Minne Servicehåndbok for Dell™ Vostro™ 1720**

ADVARSEL: Før du arbeider inne i datamaskinen, må du lese sikkerhetsinformasjonen som fulgte med datamaskinen. Hvis du vil ha mer<br>informasjon om sikkerhet, går du til hjemmesiden for overholdelse av forskrifter (Regulatory

## **Ta ut minnemoduler**

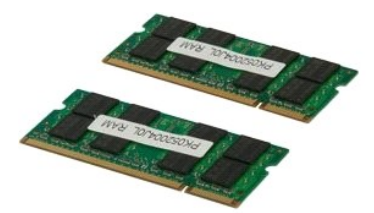

- 1. Følg fremgangsmåten i <u>Før du arbeider inne i datamaskinen</u>.<br>2. Ta <u>batteriet</u> ut av datamaskinen.<br>3. Fjern <u>tilgangspanelet</u> fra datamaskinen.
- 

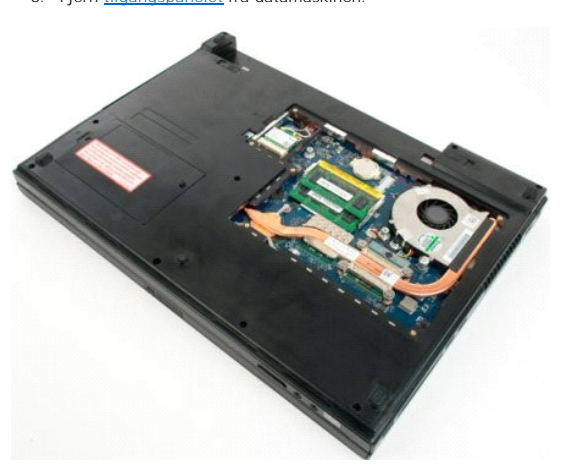

4. Fjern eventuelt øvre minnemodul ved å bruke fingertuppene til å spre festeklipsene på hver ende av den øvre minnemodulkontakten inntil minnemodulen spretter opp.

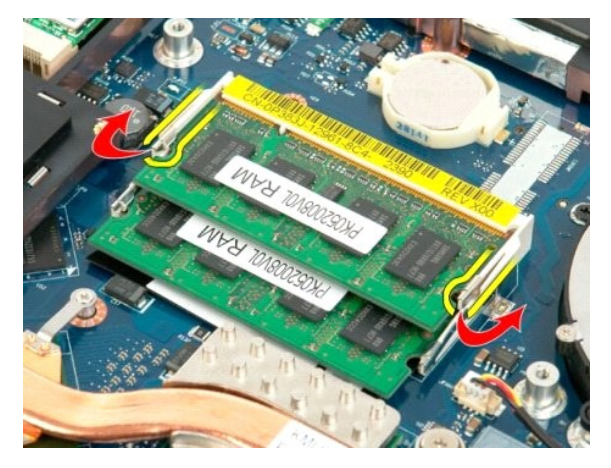

5. Skyv minnemodulen ut av kontakten.

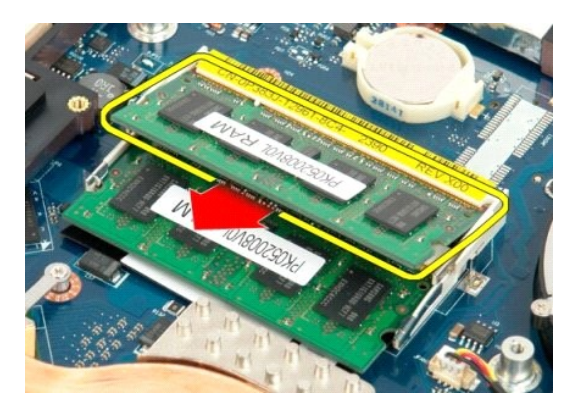

6. Fjern eventuelt nedre minnemodul ved å bruke fingertuppene til å spre festeklipsene på hver ende av minnemodulkontakten inntil minnemodulen spretter opp.

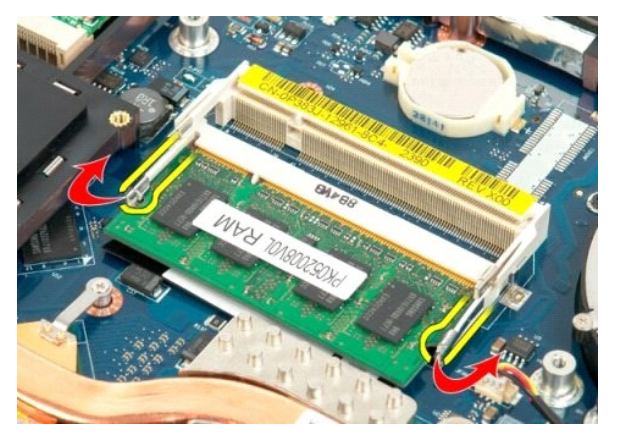

7. Skyv minnemodulen ut av kontakten.

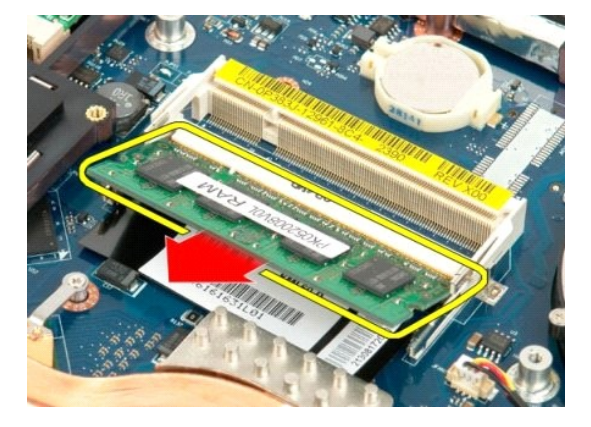

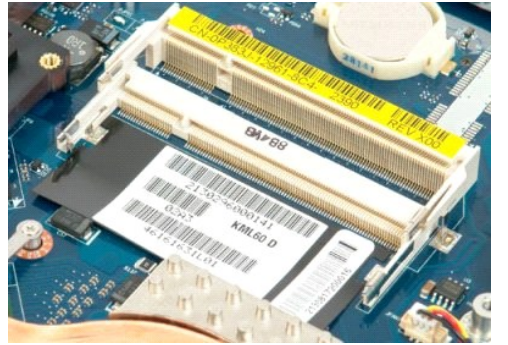

#### **Optisk stasjon Servicehåndbok for Dell™ Vostro™ 1720**

ADVARSEL: Før du arbeider inne i datamaskinen, må du lese sikkerhetsinformasjonen som fulgte med datamaskinen. Hvis du vil ha mer<br>informasjon om sikkerhet, går du til hjemmesiden for overholdelse av forskrifter (Regulatory

## **Ta ut den optiske stasjonen**

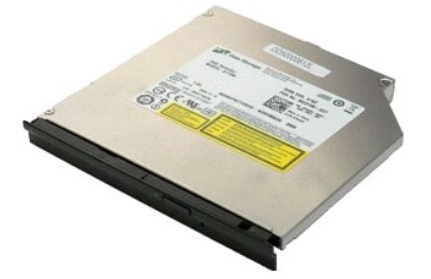

1. Følg fremgangsmåten i <u>Før du arbeider inne i datamaskinen</u>.<br>2. Ta <u>batteriet</u> ut av datamaskinen.

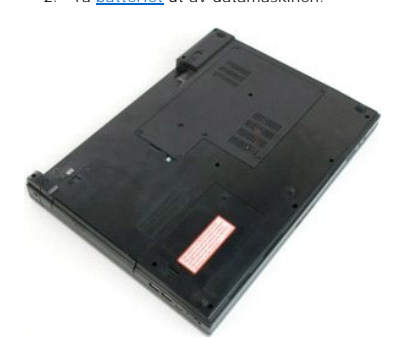

3. Fjern skruen som fester den optiske stasjonen til datamaskinkabinettet.

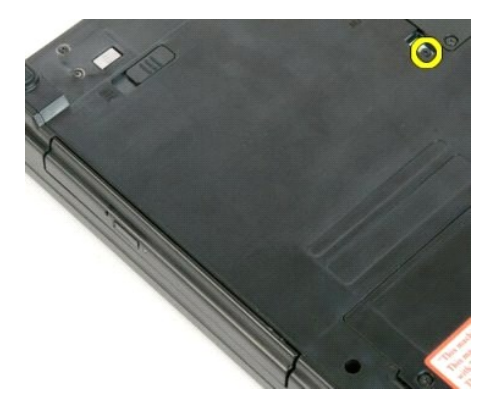

4. Sett en plastspiss inn i hakket, og skyv den optiske stasjonen litt ut av datamaskinen.

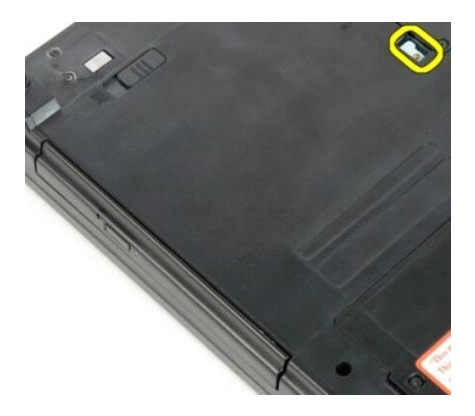

5. Fjern den optiske stasjonen fra datamaskinen.

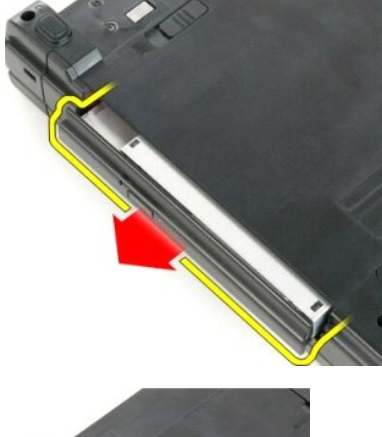

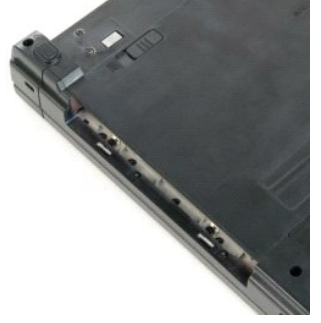

## **Håndstøtte**

**Servicehåndbok for Dell™ Vostro™ 1720**

ADVARSEL: Før du arbeider inne i datamaskinen, må du lese sikkerhetsinformasjonen som fulgte med datamaskinen. Hvis du vil ha mer<br>informasjon om sikkerhet, går du til hjemmesiden for overholdelse av forskrifter (Regulatory

## **Ta av håndstøtten**

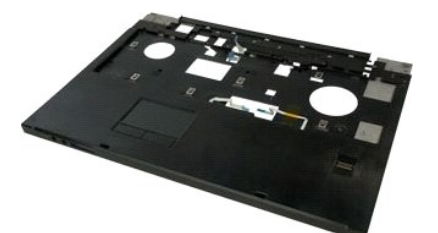

- 1. Følg fremgangsmåten i <u>Før du arbeider inne i datamaskinen</u>.<br>2. Ta <u>batteriet</u> ut av datamaskinen.
- 
- 3. Fjern <u>strømknapp- [og multimedieknapplatene](file:///C:/data/systems/vos1720/no/SM/td_bbrd.htm#td_bbrd)</u> fra datamaskinen.<br>4. Ta <u>tastaturet</u> ut av datamaskinen.<br>5. Fjern <u>skjermenheten</u> fra datamaskinen.
- 

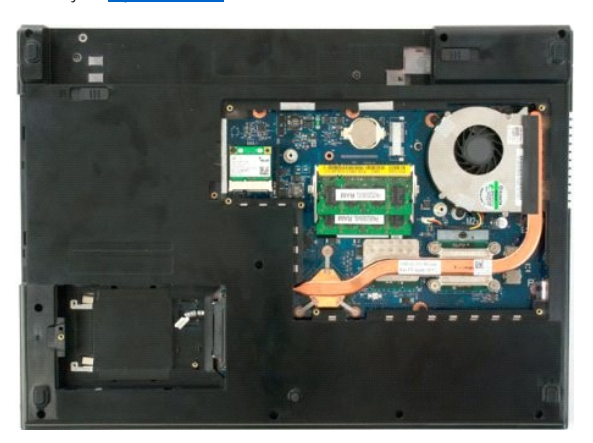

6. Fjern de elleve håndstøtteskruene som fester håndstøtten til bunnen av datamaskinen.

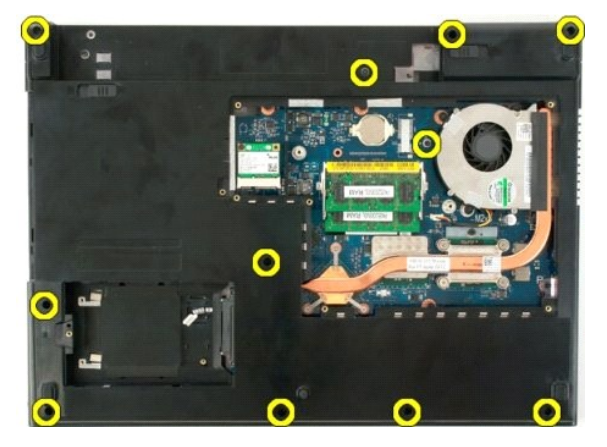

7. Åpen klipsen på styreplatens datakabel.

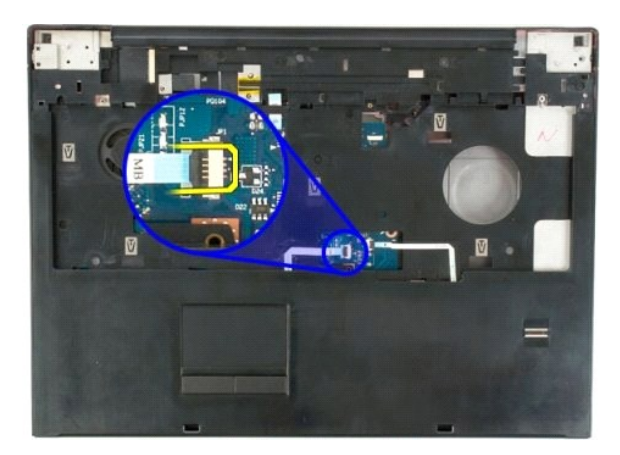

8. Fjern styreplatens datakabel fra klipsen.

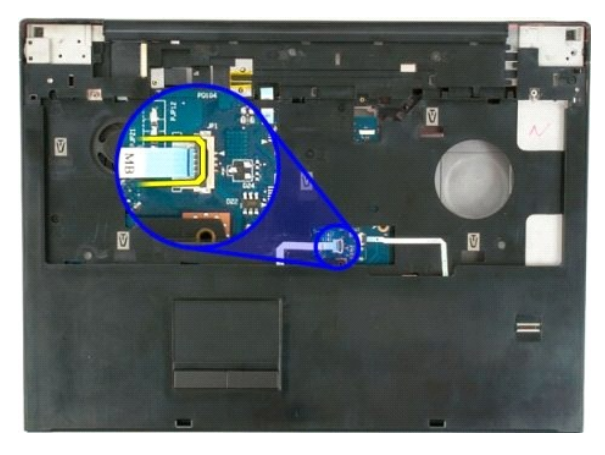

9. Åpne klipsen på fingeravtrykkleserens datakabel.

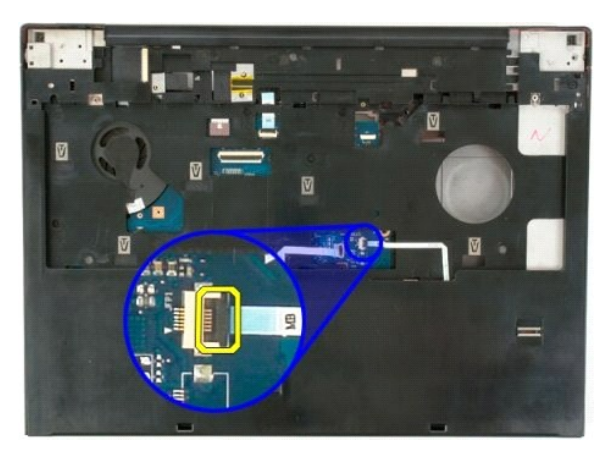

10. Fjern fingeravtrykkleserens datakabel fra klipsen.

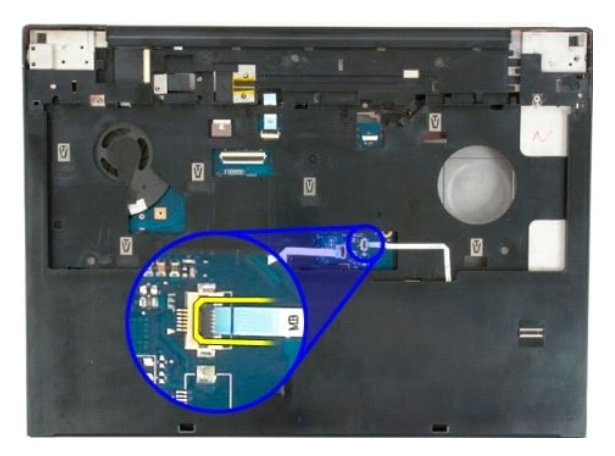

11. Fjern de ni håndstøtteskruene som fester håndstøtten til toppen av datamaskinen.

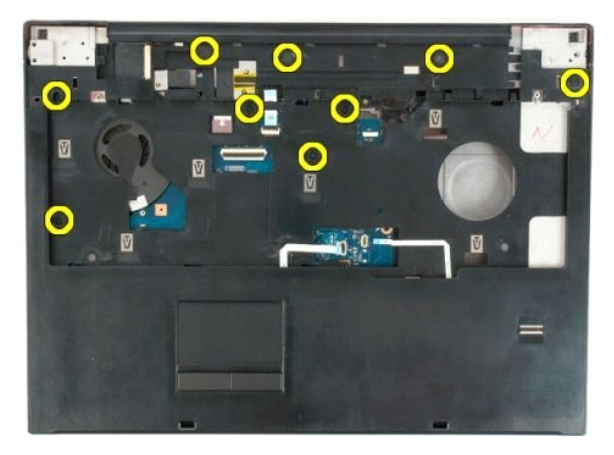

12. Fjern håndstøtten fra datamaskinen.

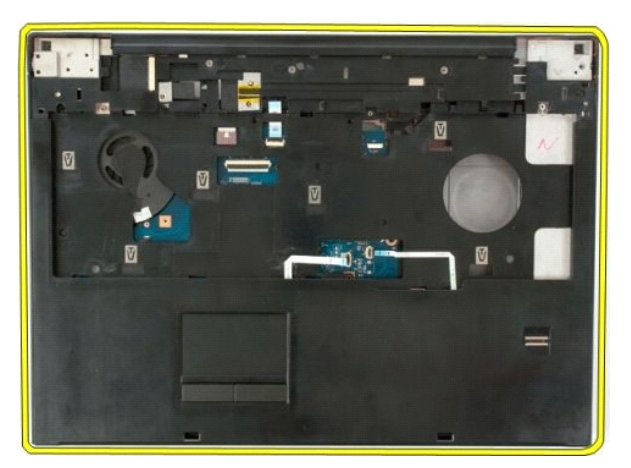

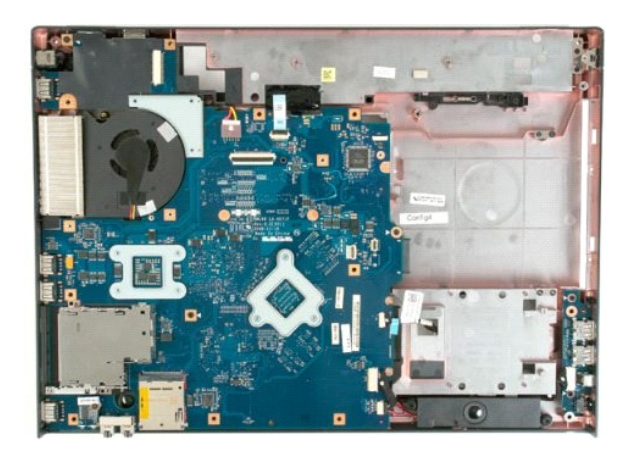

#### **Varmeavleder og prosessor Servicehåndbok for Dell™ Vostro™ 1720**

ADVARSEL: Før du arbeider inne i datamaskinen, må du lese sikkerhetsinformasjonen som fulgte med datamaskinen. Hvis du vil ha mer<br>informasjon om sikkerhet, går du til hjemmesiden for overholdelse av forskrifter (Regulatory

## **Ta ut varmeavlederen og prosessor**

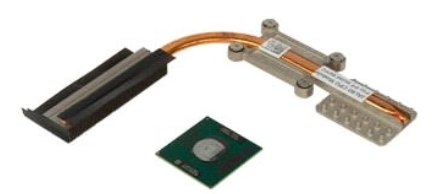

- 1. Følg fremgangsmåten i <u>Før du arbeider inne i datamaskinen</u>.<br>2. Ta <u>batteriet</u> ut av datamaskinen.<br>3. Fjern <u>tilgangspanelet</u> fra datamaskinen.<br>4. Fjern <u>viften</u> fra datamaskinen.
- 
- 

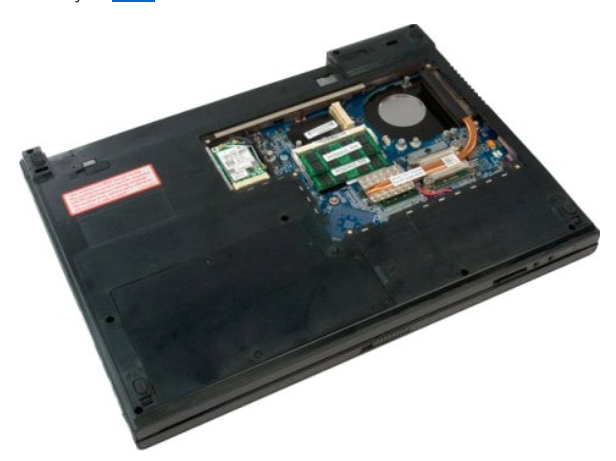

5. Løsne de fire festeskruene som fester varmeavlederen til hovedkortet.

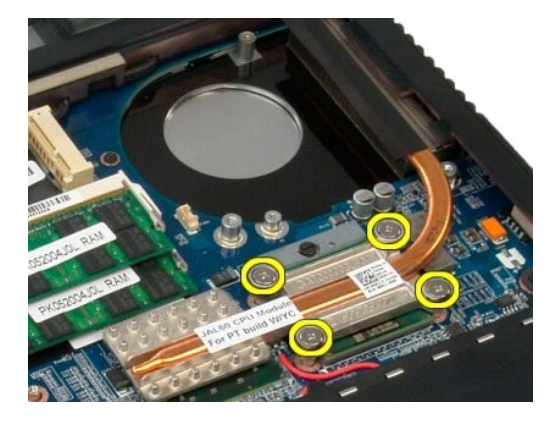

6. Løft kanten på varmeavlederen som er nærmest midten av hovedkortet.

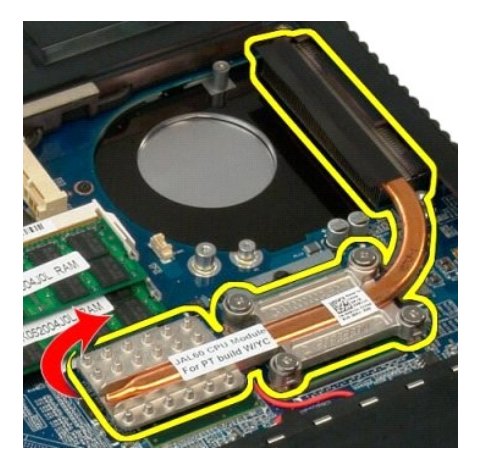

7. Skyv varmeavlederen mot midten av datamaskinen, løft opp varmeavlederen og fjern den fra datamaskinen.

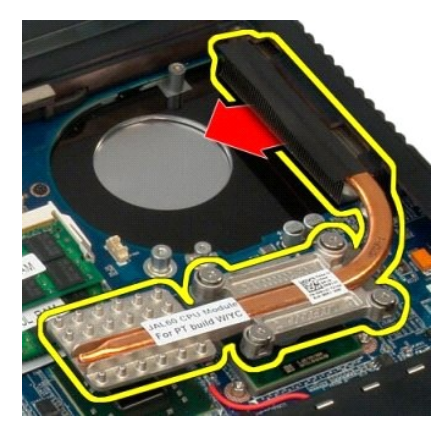

8. Roter prosessorkammen mot klokken.

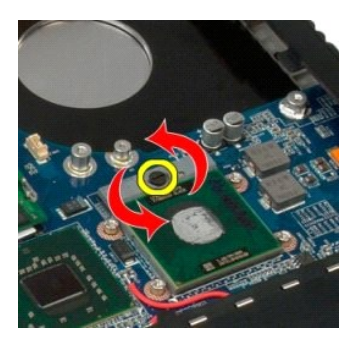

9. Løft prosessoren rett opp fra kontakten. Vær forsiktig så du ikke bøyer noen av prosessorpinnene.

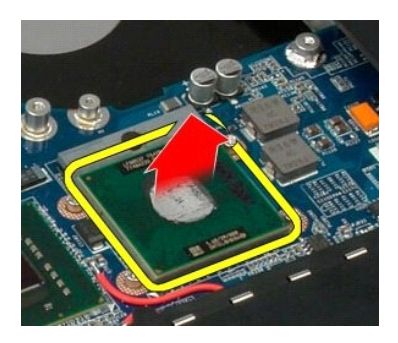

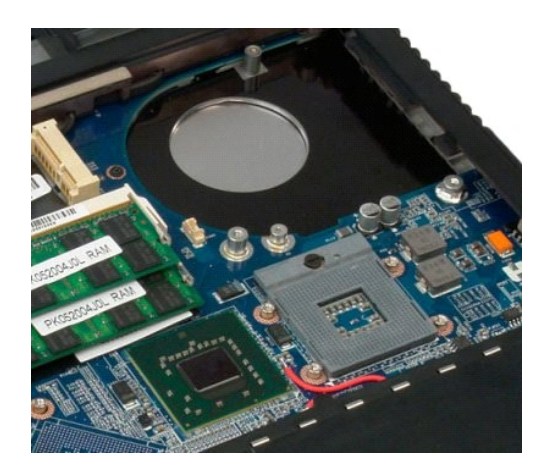

# **Høyttalerenhet**

**Servicehåndbok for Dell™ Vostro™ 1720**

ADVARSEL: Før du arbeider inne i datamaskinen, må du lese sikkerhetsinformasjonen som fulgte med datamaskinen. Hvis du vil ha mer<br>informasjon om sikkerhet, går du til hjemmesiden for overholdelse av forskrifter (Regulatory

## **Ta ut høyttalerenheten**

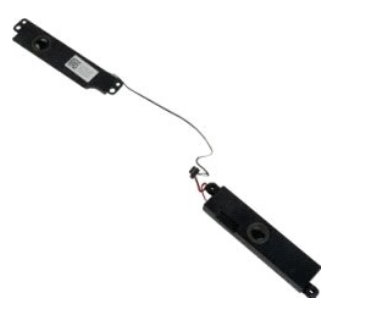

- 
- 
- 
- 
- 1. Følg fremgangsmåten i <u>Før du arbeider inne i datamaskinen</u>.<br>2. Ta <u>batteriet</u> ut av datamaskinen.<br>3. Fjern <u>tildangspanelet</u> fra datamaskinen.<br>4. Fjern <u>tildangspanelet</u> fra datamaskinen.<br>5. Fjern <u>harddisken</u> fra dat
- 
- 
- 
- 

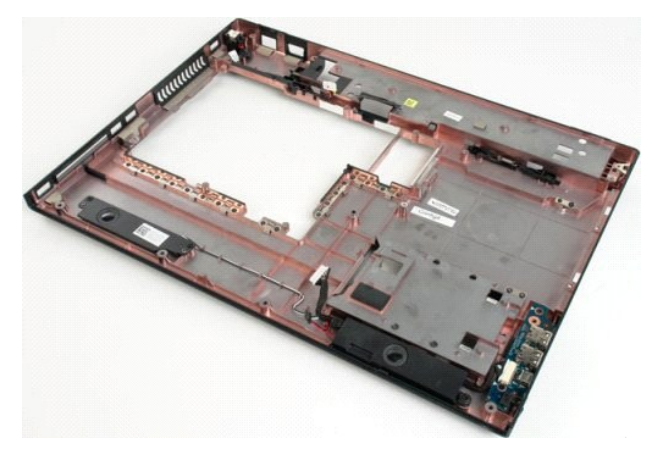

12. Fjern de fire skruene som fester høyttalerenheten til datamaskinkabinettet.

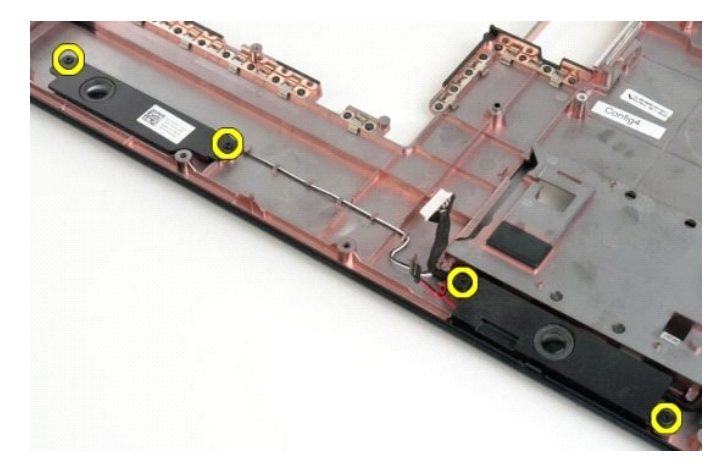

13. Fjern høyttalerenheten fra datamaskinen.

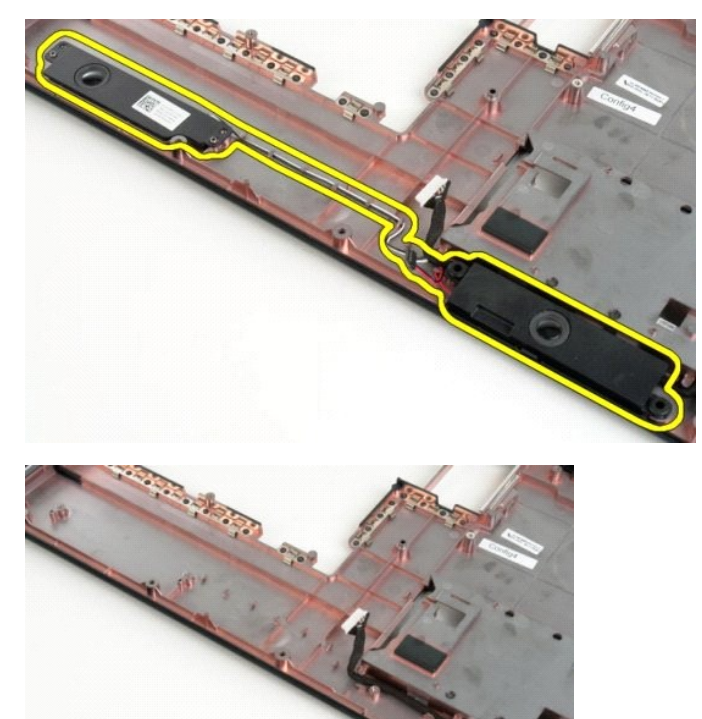

#### **Hovedkort Servicehåndbok for Dell™ Vostro™ 1720**

ADVARSEL: Les sikkerhetsinformasjonen som ble levert sammen med Tablet-PC-**en før du begynner å utføre arbeid inne i datamaskinen. Hvis du**<br>vil ha mer informasjon om sikkerhet, går du til hjemmesiden for overholdelse av fo

## **Ta ut hovedkortet**

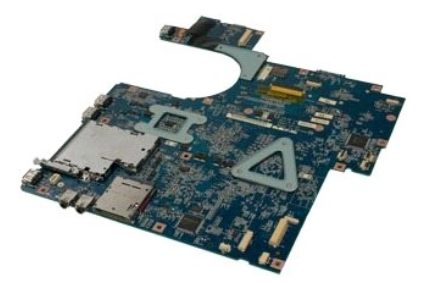

- 1. Følg fremgangsmåten i <u>Før du arbeider inne i datamaskinen</u>.<br>2. Ta <u>[batteriet](file:///C:/data/systems/vos1720/no/SM/td_batt.htm#td_batt) ut av datamaskinen.</u><br>3. Fjern <u>tilgangspanelet</u> fra datamaskinen.<br>4. Fjern <u>viften</u> fra datamaskinen.<br>5. Fjern <u>harddisken</u> fra datamaskinen.
- 
- 
- 
- 
- 
- 8. Ta <u>tastaturet</u> fra datamaskinen.<br>9. Fjern <u>skjermenheten</u> fra datamaskinen.<br>10. Fjern <u>[håndstøtten](file:///C:/data/systems/vos1720/no/SM/td_palm.htm#td_palm)</u> fra datamaskinen.
- 

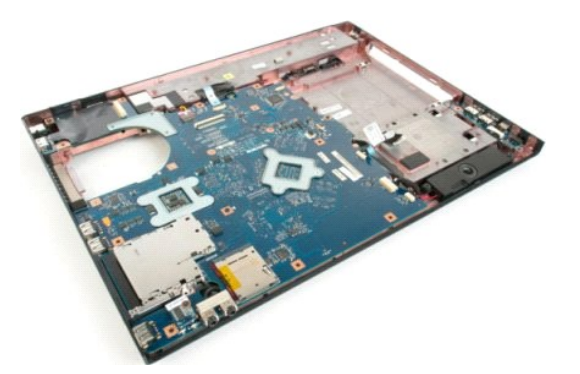

11. Koble høyttalerkabelen fra hovedkortet.

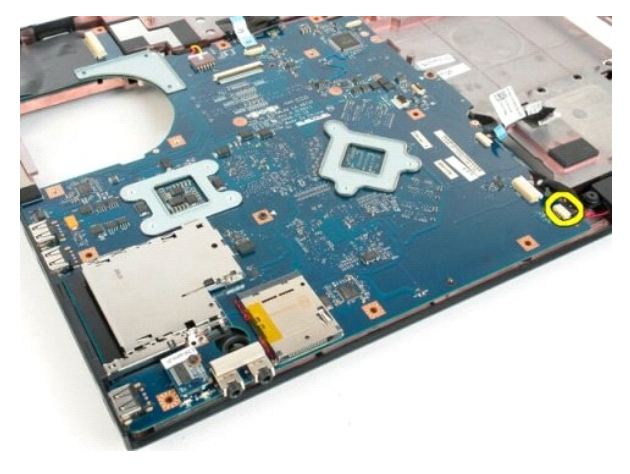

12. Trekk ut USB/IEEE 1294-datakabelen fra hovedkortet.

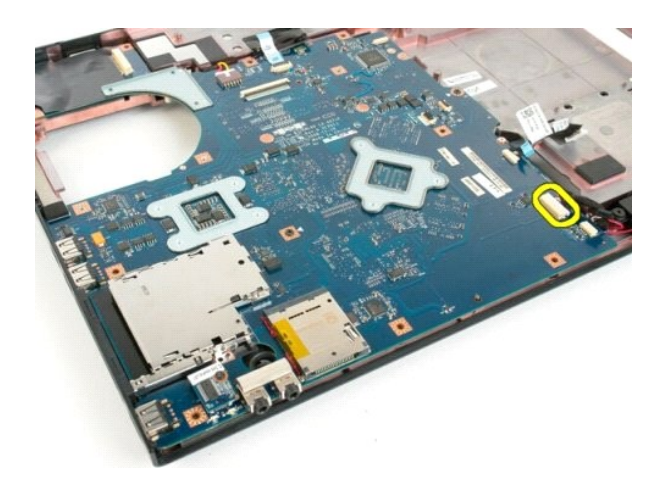

13. Koble Bluetooth®-modulkabelen fra hovedkortet.

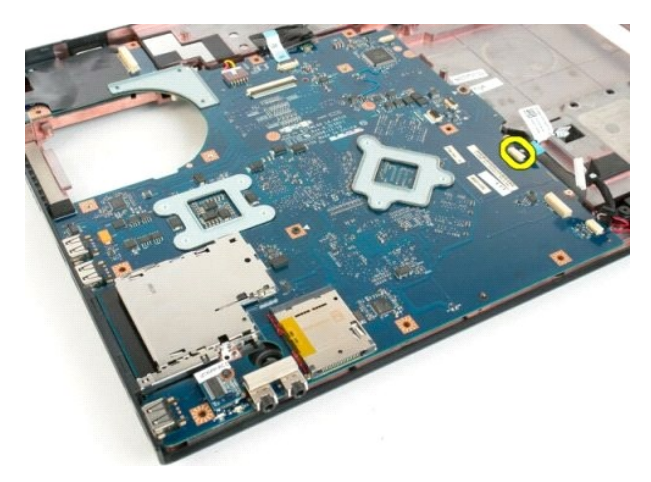

14. Koble strømkabelen fra hovedkortet.

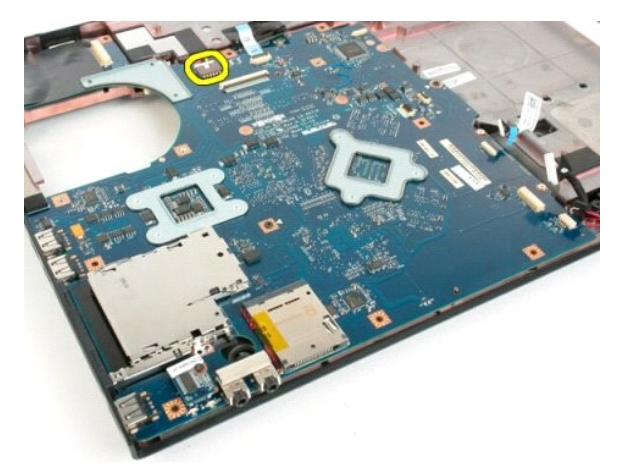

15. Fjern de tre skruene som fester hovedkortet til datakabinettet.

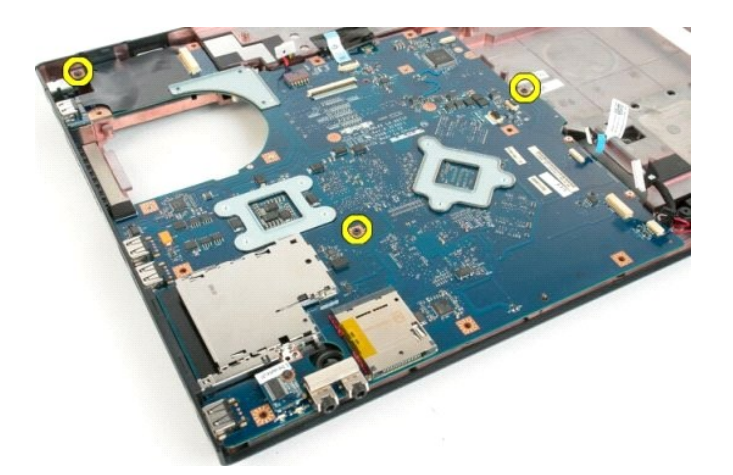

16. Ta ut hovedkortet fra kabinettet.

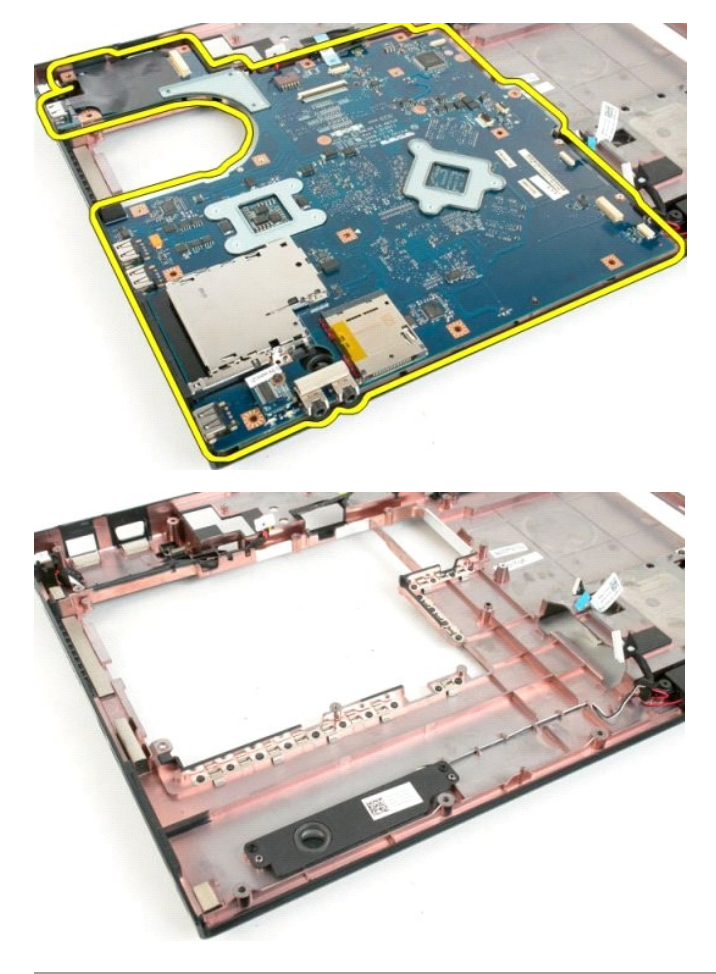

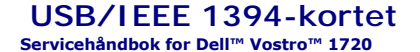

ADVARSEL: Før du arbeider inne i datamaskinen, må du lese sikkerhetsinformasjonen som fulgte med datamaskinen. Hvis du vil ha mer<br>informasjon om sikkerhet, går du til hjemmesiden for overholdelse av forskrifter (Regulatory

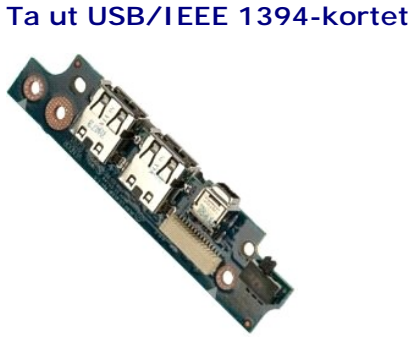

- 1. Følg fremgangsmåten i <u>Før du arbeider inne i datamaskinen</u>.<br>2. Ta <u>batteriet</u> ut av datamaskinen.<br>3. Fjern <u>tilgangspanelet</u> fra datamaskinen.
- 
- 
- 
- 4. Fjern <u>viften</u> fra datamaskinen.<br>5. Fjern <u>harddisken</u> fra datamaskinen.<br>6. Fjern den <u>optiske stasjonen</u> fra datamaskinen.<br>7. Ta <u>[dekslet](file:///C:/data/systems/vos1720/no/SM/td_hcvr.htm#td_hcvr) ut av datamaskinen.</u>
- 
- 8. Ta <u>tastaturet</u> fra datamaskinen.<br>9. Fjern <u>skjermenheten</u> fra datamaskinen.<br>10. Fjern <u>[håndstøtten](file:///C:/data/systems/vos1720/no/SM/td_palm.htm#td_palm)</u> fra datamaskinen.
- 

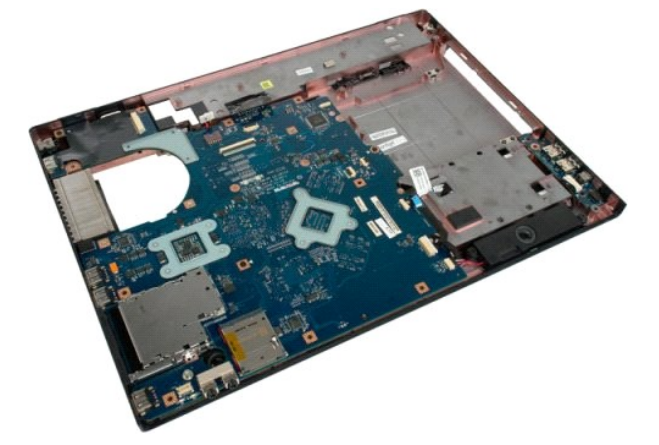

11. Koble USB-kortets datakabel fra USB-kortet.

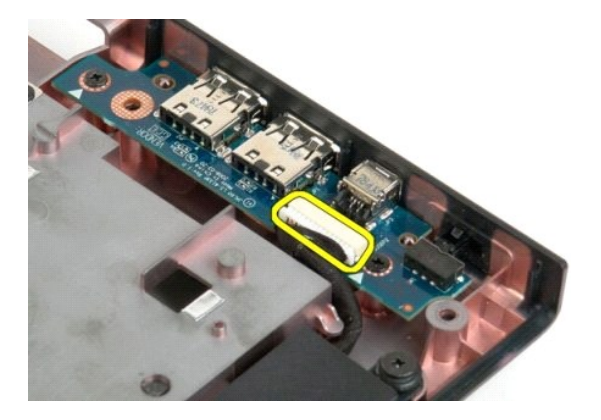

12. Fjern de to skruene som fester USB-kortet til datamaskinkabinettet.

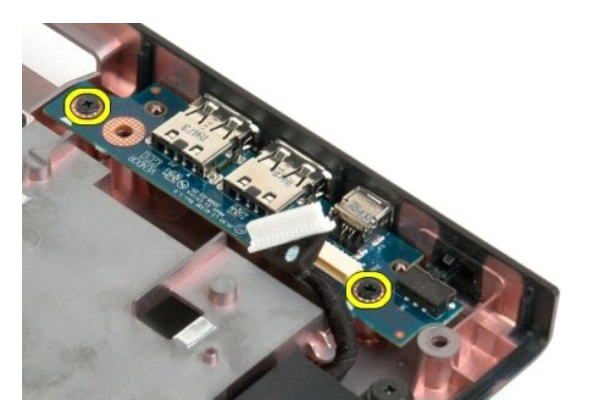

13. Løft den innvendige kanten på USB-kortet, og fjern kortet fra datamaskinen.

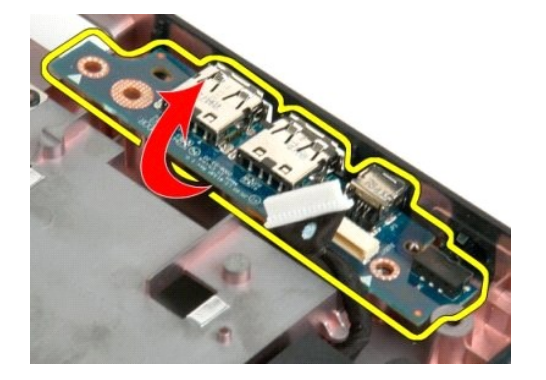

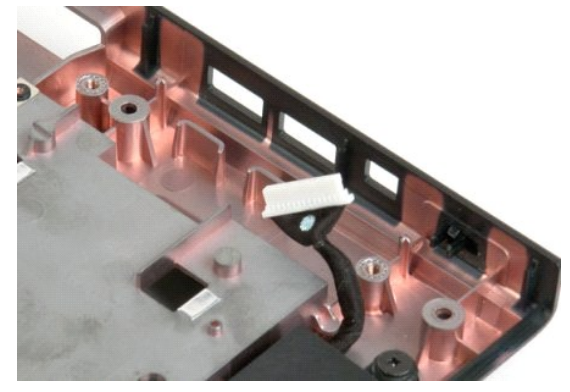

## **Kort for trådløst lokalt områdenettverk (WLAN)**

**Servicehåndbok for Dell™ Vostro™ 1720**

ADVARSEL: Før du arbeider inne i datamaskinen, må du lese sikkerhetsinformasjonen som fulgte med datamaskinen. Hvis du vil ha mer<br>informasjon om sikkerhet, går du til hjemmesiden for overholdelse av forskrifter (Regulatory

## **Ta ut WLAN-kortet**

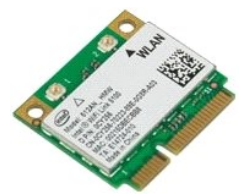

- 1. Følg fremgangsmåten i <u>Før du arbeider inne i datamaskinen</u>.<br>2. Ta <u>batteriet</u> ut av datamaskinen.<br>3. Fjern <u>tilgangspanelet</u> fra datamaskinen.
- 

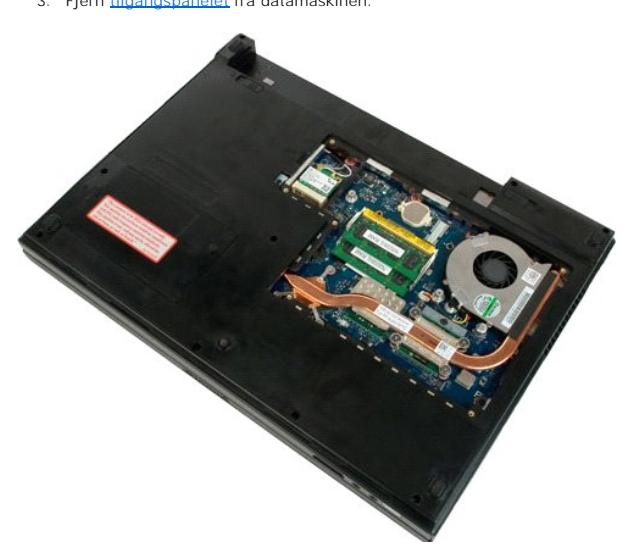

4. Koble antennekablene fra WLAN-kortet.

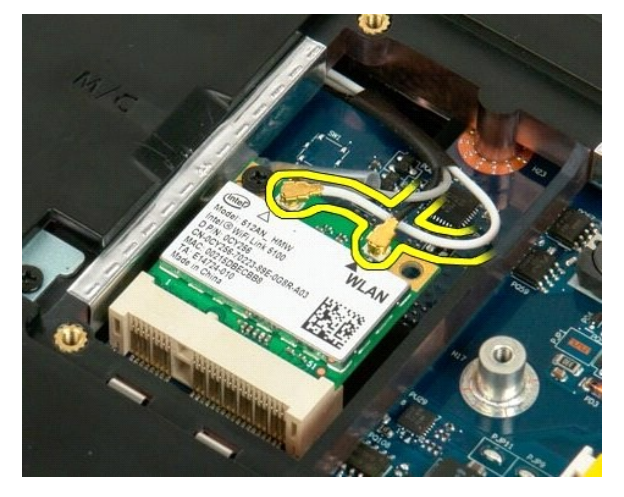

5. Fjern skruen som fester WLAN-kortet til datamaskinen.

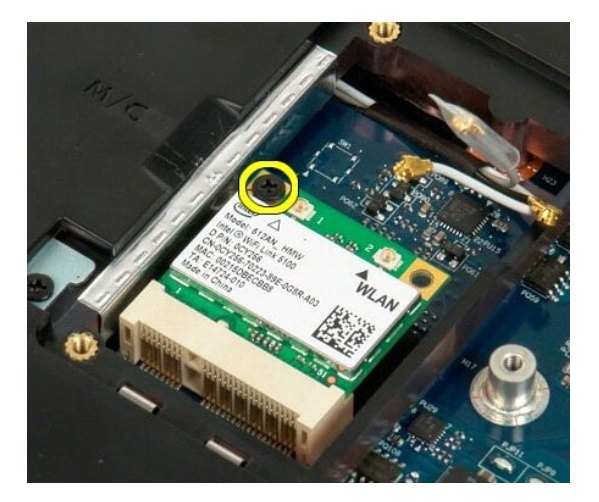

6. Fjern WLAN-kortet fra datamaskinen.

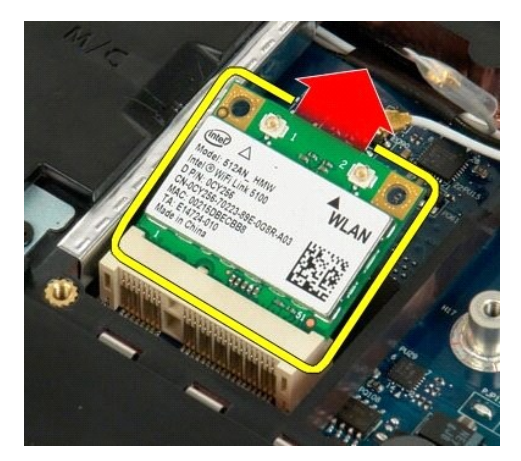

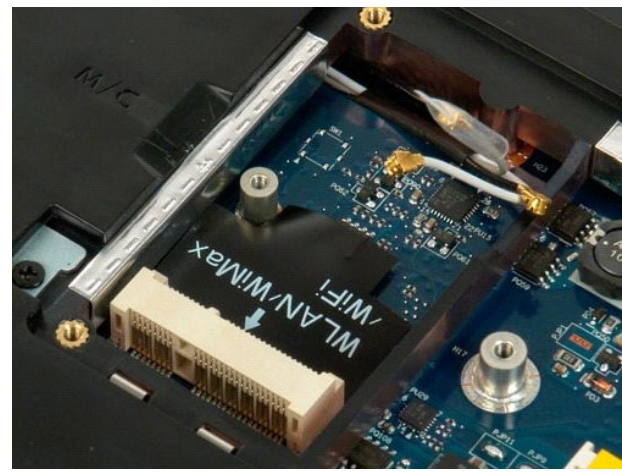

# **Internt kort med trådløs Bluetooth®-teknologi**

**Servicehåndbok for Dell™ Vostro™ 1720**

ADVARSEL: Før du arbeider inne i datamaskinen, må du lese sikkerhetsinformasjonen som fulgte med datamaskinen. Hvis du vil ha mer<br>informasjon om sikkerhet, går du til hjemmesiden for overholdelse av forskrifter (Regulatory

## **Fjerne det interne kortet med Bluetooth-teknologi**

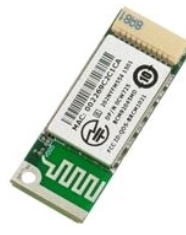

- 1. **Følg fremgangsmåten** i <u>Før du arbeider inne i datamaskinen</u>.<br>2. Ta <u>batteriet</u> ut av datamaskinen.<br>3. Fjern <u>harddisken</u> fra datamaskinen.
- 

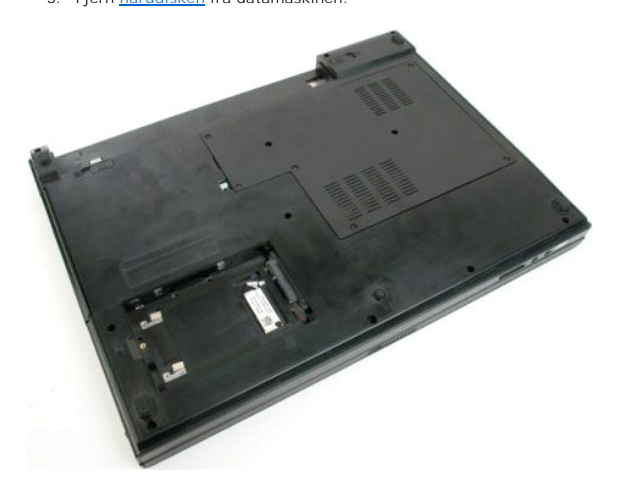

4. Fjern skruen som holder Bluetooth-modulen på plass.

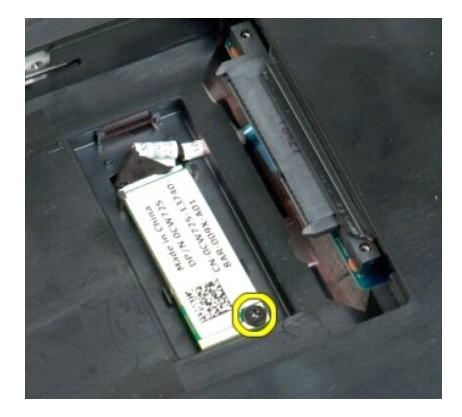

5. Løft kanten på Bluetooth-modulen nærmest fronten på datamaskinen.

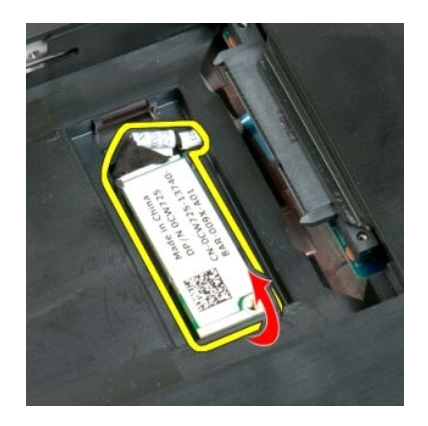

6. Koble fra Bluetooth-modulens datakabel.

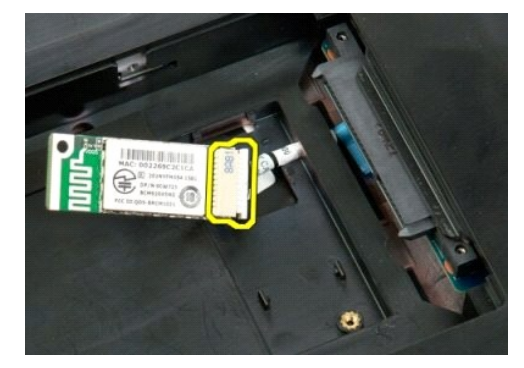

7. Fjern Bluetooth-modulen fra datamaskinen.

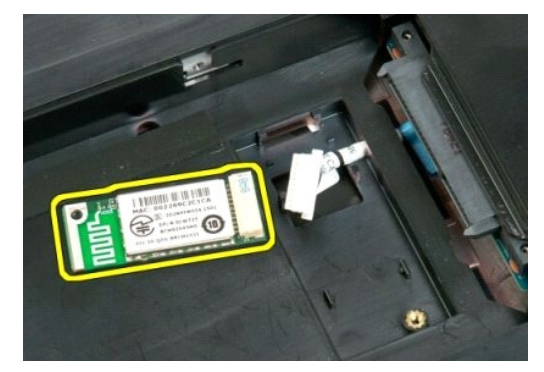

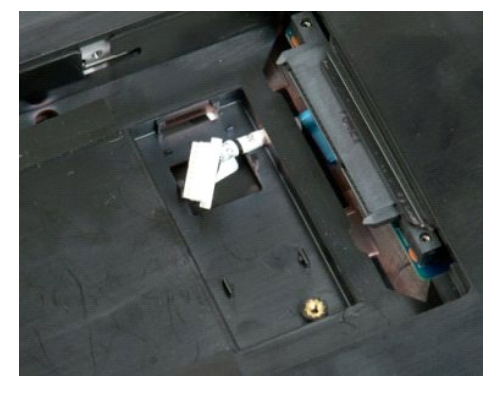

#### <span id="page-65-3"></span>**Arbeide inne i datamaskinen Servicehåndbok for Dell™ Vostro™ 1720**

- [Før du arbeider inne i datamaskinen](#page-65-0)
- **O** Anbefalte verktøy
- [Slå av datamaskinen](#page-65-2)
- [Etter at du har arbeidet inne i datamaskinen](#page-66-0)

## <span id="page-65-0"></span>**Før du arbeider inne i datamaskinen**

Bruk følgende sikkerhetsretningslinjer for å beskytte datamaskinen mot mulig skade og øke din personlige sikkerhet. Om ikke annet blir angitt, forutsetter hver<br>fremgangsmåte følgende:

- l Du har utført trinnene i [Arbeide på datamaskinen.](#page-65-3)
- Du har lest sikkerhetsanvisningene som følger med datamaskinen.
- l En komponent kan skiftes ut eller hvis enheten kjøpes separat installeres ved å utføre trinnene for fjerning av komponenten i motsatt rekkefølge.
- **ADVARSEL: Før du arbeider inne i datamaskinen, må du lese sikkerhetsinformasjonen som fulgte med datamaskinen. Hvis du vil ha mer informasjon om sikkerhet, går du til hjemmesiden for overholdelse av forskrifter (Regulatory Compliance) på www.dell.com/regulatory\_compliance.**
- **FORHOLDSREGEL: Bare sertifisert servicepersonell skal utføre reparasjoner på datamaskinen. Skade forårsaket av servicearbeid som ikke er godkjent av Dell, dekkes ikke av garantien.**
- FORHOLDSREGEL: Unngå elektrostatisk utlading. Forbind deg selv til jord med en jordingsstropp rundt håndleddet eller ved å berøre en umalt<br>metallflate med jevne mellomrom, for eksempel en kontakt på baksiden av datamaskine
- FORHOLDSREGEL: Vær forsiktig når du håndterer komponenter og kort. Berør ikke komponentene eller kontaktene på et kort. Hold kortet langs<br>kantene eller monteringsbeslaget av metall. Hold komponenter, som f.eks. en prosesso
- **FORHOLDSREGEL: Når du kobler fra en kabel, trekker du i kontakten eller i strekkavlastningsløkken, og ikke i selve kabelen. Noen kabler har**  kontakter med låsefester. Hvis du skal koble fra en slik kabel, trykker du inn låsefestet før du kobler fra kabelen. Når koblingene trekkes fra<br>hverandre, skal de holdes på rett linje for å unngå at pinnene på koblingene b **koblingene vender riktig vei og er på linje.**

**MERK:** Fargen på datamaskinen din og enkelte komponenter kan se annerledes ut enn i dette dokumentet.

For å unngå å skade datamaskinen må du utføre trinnene nedenfor før du begynner å arbeide inne i datamaskinen.

- 1. Pass på at arbeidsunderlaget er plant og rent, slik at du unngår riper i dekslet.
- 
- 2. [Slå av datamaskinen](#page-65-2) (se <u>Slå av datamaskinen</u>).<br>3. Hvis datamaskinen er koblet til en forankringsenhet (forankret), for eksempel ekstratilbehøret Mediabasen eller Batterisporet, kobler du dette fra.

**FORHOLDSREGEL: Når du skal koble fra en nettverkskabel, kobler du først kabelen fra datamaskinen og deretter fra nettverksenheten.**

- 
- 4. Koble alle nettverkskabler fra datamaskinen. 5. Koble datamaskinen og alle tilkoblede enheter fra strømuttakene.
- 6. Lukk skjermen og snu datamaskinen opp-ned på et jevnt arbeidsunderlag.

**FORHOLDSREGEL: For å unngå skade på hovedkortet må du ta ut hovedbatteriet før du reparerer datamaskinen.**

- 7. Ta ut hovedbatteriet (se [Ta ut batteriet\)](file:///C:/data/systems/vos1720/no/SM/td_batt.htm#td_batt1).
- 
- 8. Snu datamaskinen opp-ned. 9. Åpne skjermen.
- 10. Trykk på av/på-knappen for å jorde hovedkortet.
- **FORHOLDSREGEL: For å unngå elektrisk støt må du alltid trekke strømledningen til datamaskinen ut av strømuttaket før du åpner dekselet.**
- **FORHOLDSREGEL: Før du berører noe på innsiden av datamaskinen, må du jorde deg selv ved å berøre en umalt metallflate, som metallet på baksiden av datamaskinen. Mens du arbeider, bør du med jevne mellomrom berøre en umalt metallflate, for å avlede eventuell statisk elektrisitet som kan skade de interne komponentene.**
- 11. Ta alle installerte ExpressCards eller Smartkort ut av de aktuelle sporene.<br>12. Ta ut harddisken (se <u>Ta ut harddisken</u>).
- 

## <span id="page-65-1"></span>**Anbefalte verktøy**

Fremgangsmåtene i dette dokumentet kan kreve følgende verktøy:

- l En liten, vanlig skrutrekker l Stjerneskrutrekker nr. 0
- 
- Stjerneskrutrekker nr. 1
- l Liten plasspiss l CD med BIOS-oppdateringsprogram
- 

## <span id="page-65-2"></span>**Slå av datamaskinen**

**FORHOLDSREGEL: Hvis du vil unngå tap av data, må du lagre og lukke alle åpne filer og avslutte alle åpne programmer før du slår av maskinen.**

1. Slå av operativsystemet: l **I Windows Vista:**

Klikk på **Start** , og klikk deretter pilen i nederste høyre hjørne på **Start-**menyen som vist nedenfor, og klikk deretter **Avslutning**.

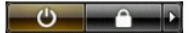

l **I Windows XP:** 

Klikk på . **Start**→ **Slå av datamaskinen**→ **Slå av**.

Datamaskinen slås av etter at den har avsluttet prosessen med å slå av operativsystemet.

2. Kontroller at både datamaskinen og alle tilkoblede enheter er slått av. Hvis datamaskinen og tilkoblet utstyr ikke ble slått av automatisk da du slo av<br>operativsystemet, må du trykke og holde inne strømknappen i ca. 4 s

## <span id="page-66-0"></span>**Etter at du har arbeidet inne i datamaskinen**

Når du er ferdig med å sette alt tilbake, må du passe på at du kobler til eventuelle eksterne enheter, kort og kabler osv. før du slår på datamaskinen.

**FORHOLDSREGEL: For å unngå skade på datamaskinen må du kun bruke batteriet som er laget for denne bestemte Dell-datamaskinen. Bruk ikke batterier som er laget for andre Dell-datamaskiner.** 

1. Koble til eksternt utstyr, for eksempel portreplikator, batteriskive eller mediebase, og sett på plass eventuelle kort, som ExpressCard.<br>2. Koble eventuelle telefon- eller nettverkskabler til datamaskinen.

#### **FORHOLDSREGEL: Hvis du skal koble til en nettverkskabel, kobler du først kabelen til nettverksenheten og deretter til datamaskinen.**

- 3. Skift ut **batteri**.
- 4. Koble datamaskinen og alle tilkoblede enheter til stikkontaktene. 5. Slå på datamaskinen.